# ةيمهألا تاذ تاداهشلا دادمإل SCEP نيوكت WLC 9800 ىلع ةيلحملا Ï

# تايوتحملا

ةمدقملا <u>ةيساس ألل تابلطتملا</u> تابلطتملا ةمدختسملا تانوكملا <u>ةيساس أ تامولءم</u> ن ي وك<u>تل</u>ا ةكبشلل يطيطختلا مسرلا Windows مداخ يف SCEP تامدخ نيكمت SCEP ليجست يدحت رورم ةملك تابلطتم ليطعت اهليءست و ةداهش ل ابل اق نيوكت 9800 زاهجلل TrustPoint نيوكت ةرادإلل TrustPoint ثيدحتو لوصولا ةطقن ليجست تاملعم ديدحت <u>ةحصل انم ققحت ل</u> <u>مكحتلا ةدحو تاداهش تيبثت نم ققحتل!</u> LSC WLC 9800 نيوكت نم ققحتلا لوصولا ةطقن ةداهش تيبثت نم ققحتلا <u>اهحال ص|و ءاطخأل| ف|ش كت س|</u> <mark>ةعئاش لل تالكشمل</mark> لجسلاو ءاطخألا حيحصت رماوأ <u>ةحجان ليجست ةلواحم ىلء لاثم</u>

# ةمدقملا

(WLC (ةيكلساللا ةيلحملا ةكبشلا يف مكحتلا ةدحو نيوكت ةيفيك دنتسملا اذه حضوي نء مامضنالا ضارغأل (AP) لوصولا ةطقن ل (LSC) ايلَحم ةماهلا ةداهش لا ليء ست ل 9800 زارط ةداهشلا ليجست لوكوتوربو (NDES (Microsoft ةكبش ةزهجأ ليجست ةمدخ تازيم لالخ طيسبلا) SCEP) لخاد Windows Server 2012 R2 يسايقلا.

# ةيساسألا تابلطتملا

ةكبشلا يف مكحتلا رصنع يفوتست نأ بجي ،Server Windows عم حاجنب SCEP ءارجإ لجأ نم :ةيلاتلا تابلطتملا 9800 زارط (WLC (ةيكلساللا ةيلحملا

- .مداخلاو مكحتلا ةدحو نيب لوصولا ةيناكمإ رفوت بجي ●
- ةقطنملاو خيراتلI سفن ةكراشم وأ ،NTP مداخ سفن عم مداخلاو مكحتلI ةدحو ةنمازم متت ةطقن نإف ،لوصولا ةطقن نم تقولاو CA مداخ نيب افلتخم تقولا ناك اذإ) ةينمزلا .(اهتيبثتو ةداهشلا ةحص نم ققحتلا يف لكاشم اهب لوصولا

اهنيكمت مت يتلا (IIS (تنرتنإلا تامولعم تامدخ ىلع Server Windows يوتحي نأ بجي .اقبسم

## تابلطتملا

:تاينقتلا هذهب ةفرعم كيدل نوكت نأب Cisco يصوت

- .ىلعأ رادصإ وأ 16.10.1 رادصإلI ،9800 Wireless LAN Controller •
- ماظن ليغشتلا Microsoft Windows Server 2012 Standard.
- .تاداهشلاو (PKI (صاخلا حاتفملل ةيساسألا ةينبلا ●

## ةمدختسملا تانوكملا

:ةيلاتلا ةيداملا تانوكملاو جماربلا تارادصإ ىلإ دنتسملا اذه يف ةدراولا تامولعملا دنتست

- 17.2.1. رادصإلا ،WLC L9800- جمانرب ●
- ماظن ليغشتلا Windows Server 2012 Standard R2.
- 3802. لوصولا طاقن ●

،ديدحتلI هجو ىل£ WLC SCEP وه دنتسملI اذه يف مداخلل يبنIجلI نيوكتلI نإ :**ةظحالم** ىلإ عوجرلا ىجري .تاداهشو ةنمآو ةززعم مداوخلل ةيفاضإ تانيوكت ىلع لوصحلل Microsoft TechNet.

# ةيساسأ تامولعم

(CA (قدصملا عجرملاب ةصاخلا رذجلا ةداهشلا نم لك ،ةديدجلا LSC تاداهش تيبثت بجي مادختساب .فاطملا ةياهن يف لوصول| طاقن يف اهليزنتال مكحتل| ةدحو ىلع ،زاهجل| ةداهشو ةدحو يف ايئاقلت اقحال اهتيبثت متيو ،CA مداخ نم زاهجلا تاداهشو CA مالتسإ متي ،SCEP .مكحتلا

ي مكاحت لا مئاوق عم لوصول اطاقن ريفوت متي امدنع اهسفن دامتعال ا ةيلمع ثدحت ىلء لوصحلا يف دعاستو CA ليكوك مكحتلا ةدحو لمعت ،كلذب مايقلل ؛(LSCs) لوصولI .لوصولا ةطقنل CA لبق نم عقوملا (ايتاذ ةأشنملا) ةداهشلا بلط

# نېوكتلI

ةكبشلل يطيطختلا مسرلا

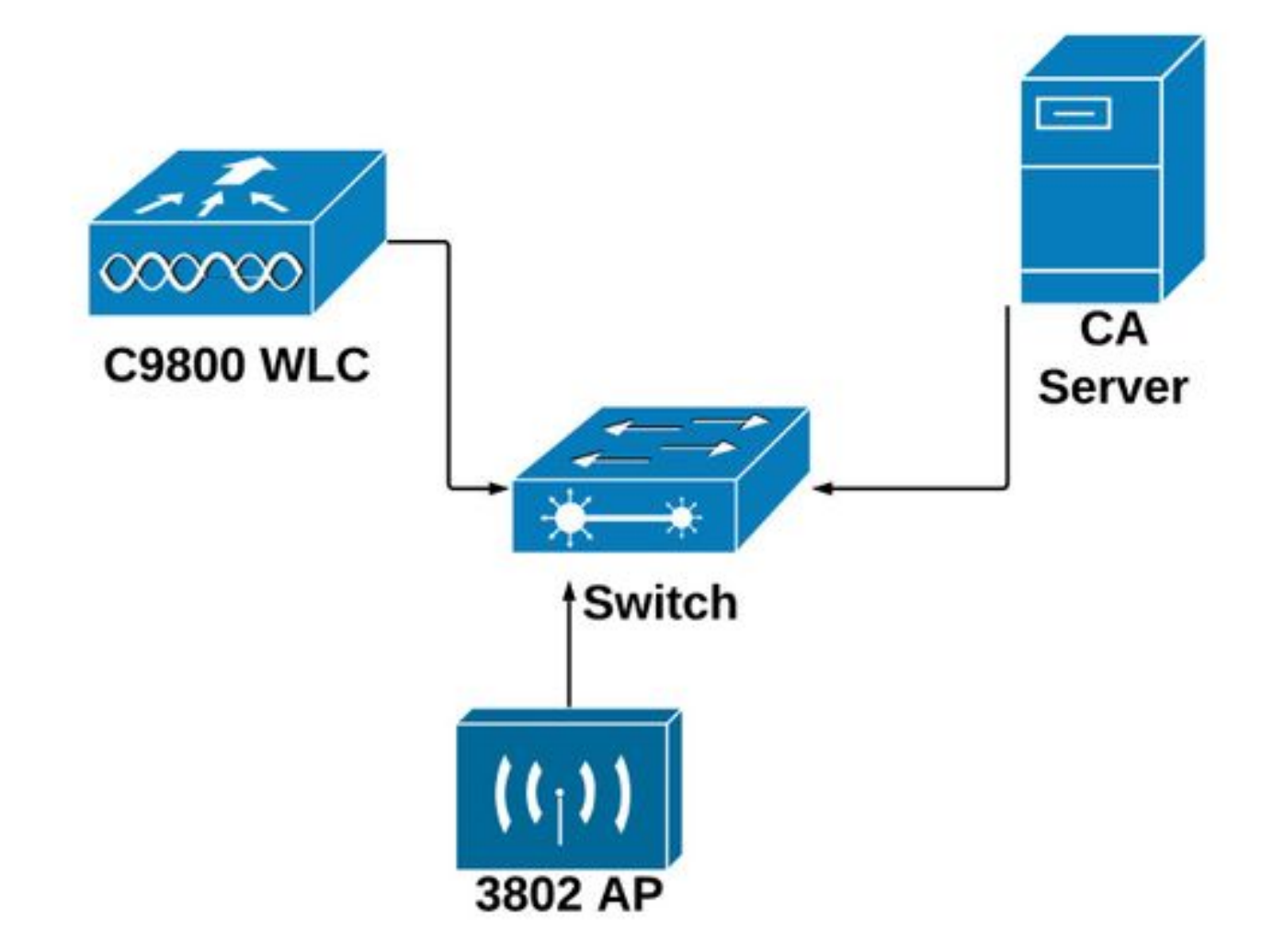

## Windows مداخ يف SCEP تامدخ نيكمت

حتفل **تازيمو راودأ ةفاضإ** رايخ ددح مث **ةرادإ** ةمئاقلا ددح ،**مداخلا ريدم** قيبطت يف .1 **ةوطخل**ا لي جست عبد العربي .<br>ليجست ل همادختسإ متي يذل مراح اليثم ددح ،كان، من مو .ةفاضإلا رودو تازيم نيوكت جلاعم .SCEP مداخ

**بيجتسملاو ةكبشلا زاهج ليجست ةمدخوقدصملI عجرمل**ا تازيم ديدحت نم ققحت **.2 ةوطخل**I :يلاتلا ددح مث ،تنرتنإلا ربع

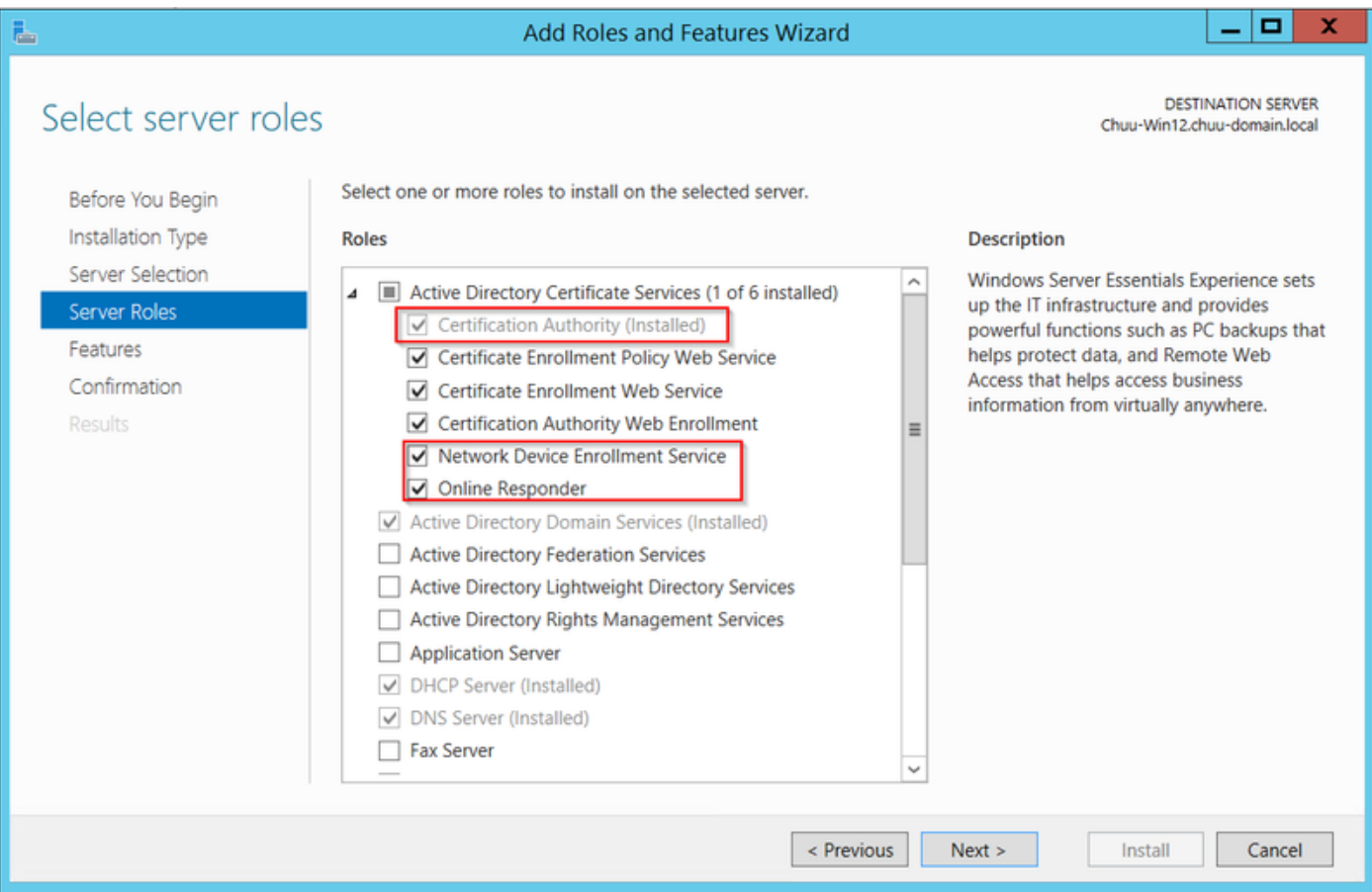

ةيلمع مداخلا لمكي ىتح رظتنا .نيوكتلا جلاعم ءاهنإل ءامنإ مث ،نيترم يلاتلا ددح 3. ةوطخل .جلاعملا قالغإل قالغإ ددح مث ،ةزيملا تيبثت

."مداخلا ريدم م|لءإ" ةنوقيأ يف ريذحت ةنوقيأ رەظت ،تيبثتل| نم ءاەتنال| درجمب **.4 ةوطخل|** جلاعم ّةمئاق ديدحت ل **ةُهجول ام داخ يلء Active Directory تامدخ ني وكت** رايخ طابترا ددحو وددح , نيوكت AD CS.

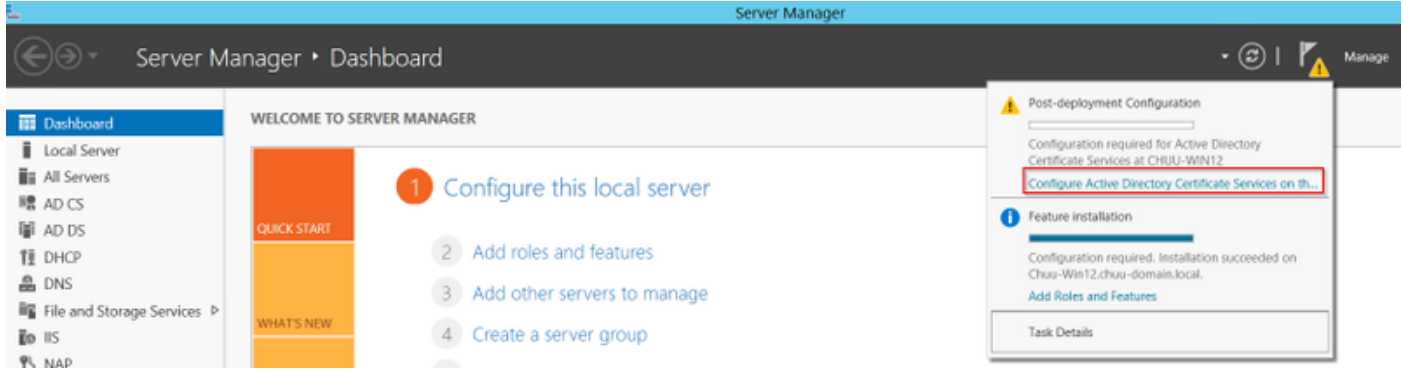

متيس يتلا **تنرتنإل ربع بيجتسمل**ا راودأ تامدخ و **ةكبشل**ا **زاهج ليجست ةمدخ** ددح **.5 ةوطخل**ا .**يلاتلا** ددح مث ،ةمئاقلا يف اهنيوكت

وأ نمضملا تاقيبطتلا عمجت نيب نيرايخلا نم يأ ددح NDES ل **ةمدخلا باسح** يف .6 **ةوطخل**ا .**يلاتلا د**دح مث ،ةمدخلا باسح

.IUSRS\_IIS ةعومجم نم ءزج باسحلا نأ نم دكأتف ،ةمدخلا باسح ناك اذإ :ةظحالم

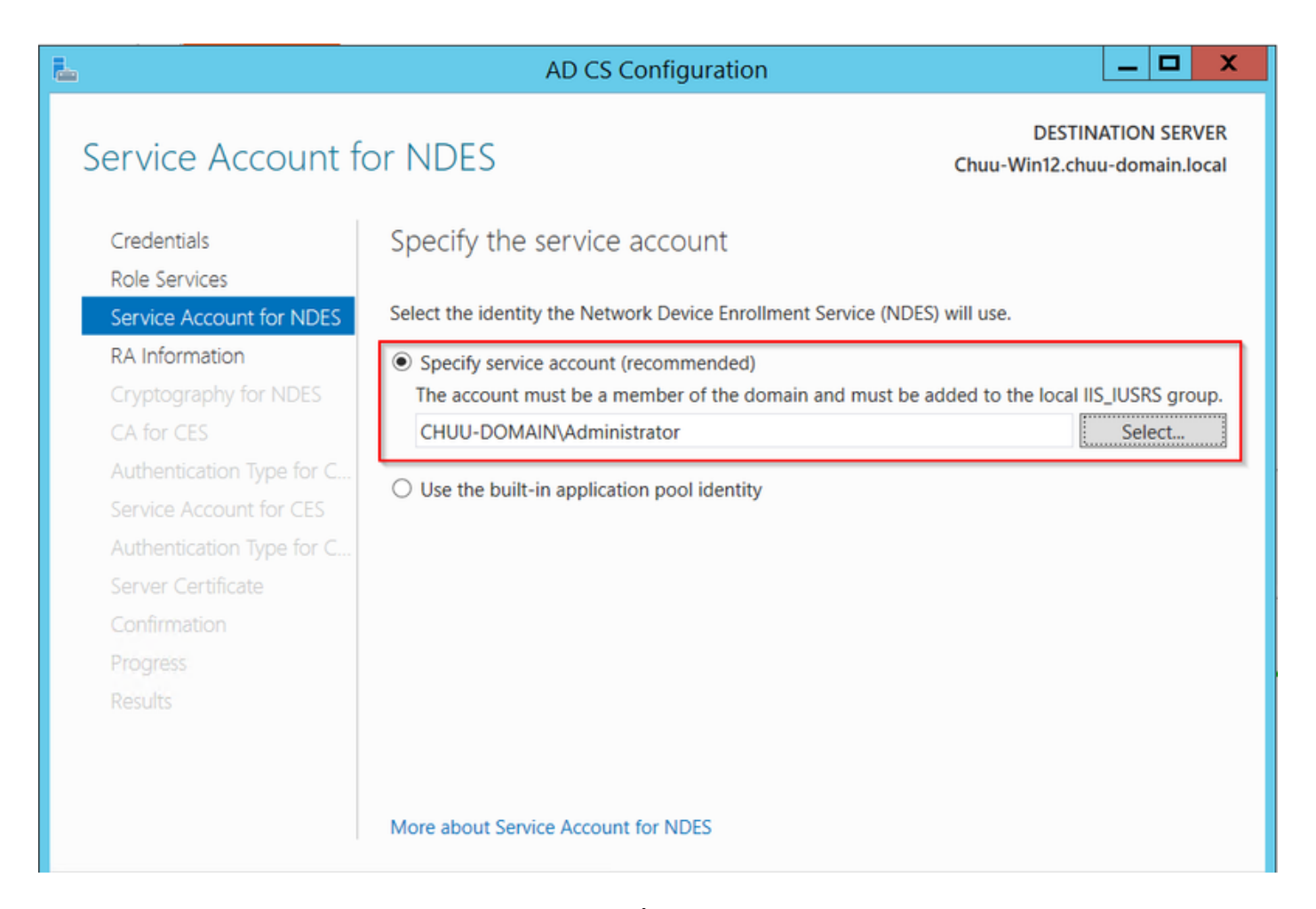

،تيبثتلا دعب .يهتنت تيبثتلا ةيلمع كرتأ مث ،ةيلاتلا تاشاشلل **يلاتل**ا ددح **.7 ةوطخل**ا server<://http URL ناونع ىلإ لقتنا .بيو مداخ يأ عم URL SCEP ناونع رفوتي ip>/certsrv/mscep/mscep.dll قمدخلا رفوت نم ققحَتلل أ

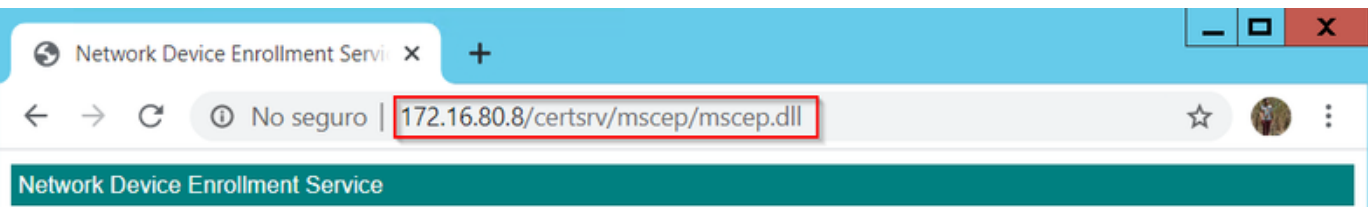

Network Device Enrollment Service allows you to obtain certificates for routers or other network devices using the Simple Certificate Enrollment Protocol (SCEP).

This URL is used by network devices to submit certificate requests.

To obtain an enrollment challenge password, go to the admin URL. By default, the admin URL is http://Chuu-Win12/CertSrv/mscep\_admin

For more information see Using Network Device Enrollment Service.

### SCEP ليجست يدحت رورم ةملك تابلطتم ليطعت

تابلط ةقداصمل "يكيمانيد يدحت" رورم ةملك Windows مداخ مدختسأ ،يضارتفا لكشبو باسح اذه بلطتي .(MSCEP (SCEP Microsoft لخاد ليجستلا لبق ةياهنلا ةطقنو ليمعلا بسح رورم ةملك ءاشنإل بيولل (GUI (ةيموسرلا مدختسملا ةهجاو ىلإ حفصتلل لوؤسم نيمضت مكحتال ةدحو ىلع رذعتي.(بالطال نمض رورملا ةملك نيمضت بجي) بالط لكل بالطلا ليدعت مزلي ،ةزيملا مذه ةلازإل .مداخلا ىلإ اهلسرت يت ل تابلطلا نمض هذه رورملا ةملك :NDES مداخ ىلع دوجوملا ليجستلا حاتفم

.أدبا ةمئاقلا نمض Regedit نع ثحبا ،"ليجستلا ريرحت" حتفا .1 **ةوطخل**ا

### ريفشت < Microsoft > جمانرب < MACHINE\_LOCAL\_HKEY > رتويبمكلا ىلإ لقتنا 2. ةوطخلا > MSCEP > EnforcementPassword

امك اهكرتاف ،لعفلاب 0 تناك اذإ 0. ىلإ EnforcementPassword ةميق رييغتب مق 3. ةوطخلا .يه

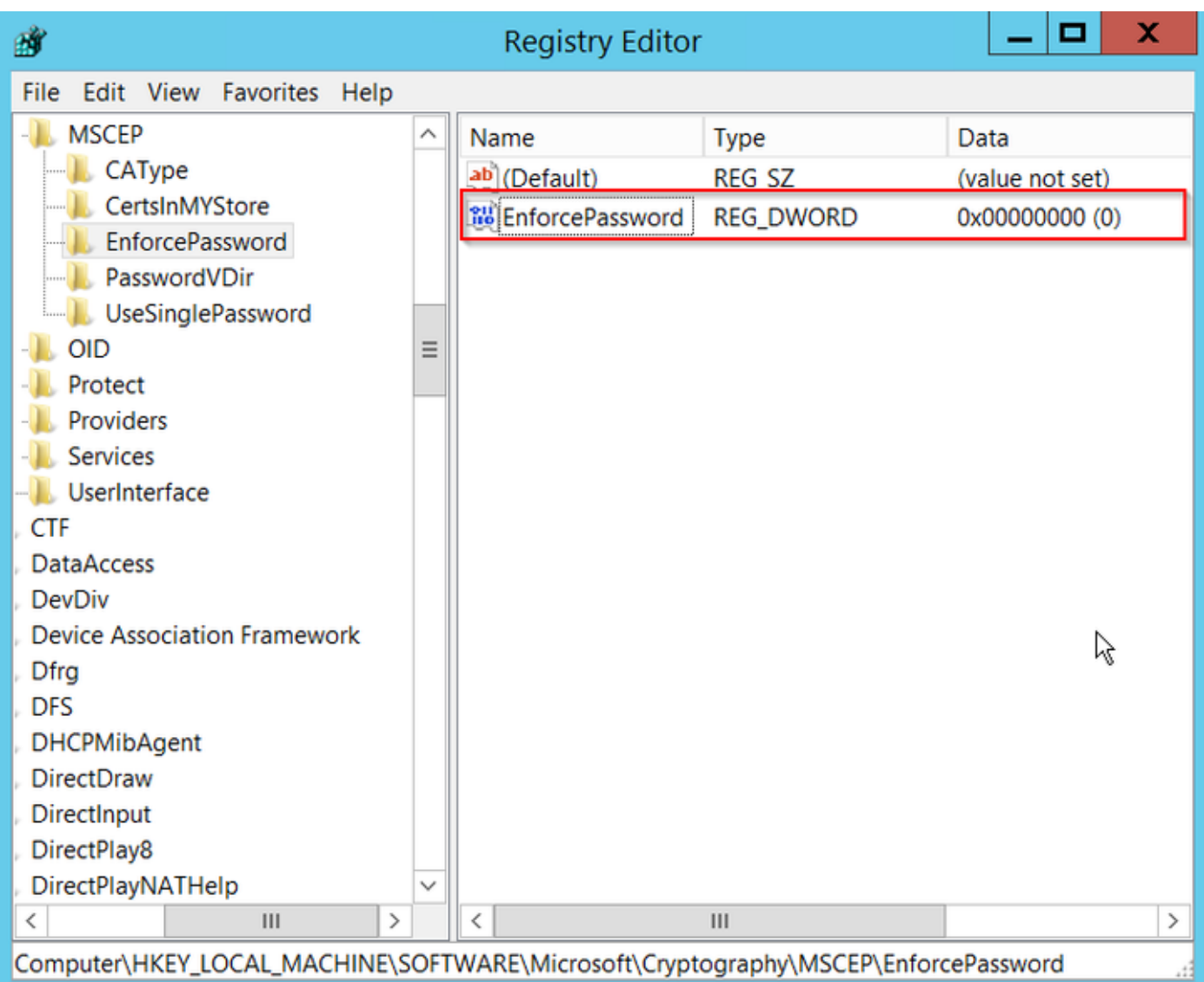

## اهليجستو ةداهشلا بلاق نيوكت

ضارغأل ةددعتم تاهويرانيس يف اهب ةنرتقملا حيتافملاو تاداهشلا مادختسإ نكمي جهن نيزخت متي .قدصمل| عجرمل| مداخ لخاد قيبطتل| جهن ةطس|وب اهديدحت مت ةفلتخم لقحلا اذه ليلحت متي .ةداهشلل "(EKU (عسوملا حاتفملا مادختسإ" لقح يف قيبطتلا نء دكأتـلل .هنم دوصقملا ضرغلل ليمعلا لبق نم همادختسإ نم ققحتـل قدصملا ةطساوب بسانملا ةداهشلا بلاق ءاشنإب مق ،AP و WLC تاداهشل ةبسانملا قيبطتلا ةسايس جمد :NDES لجس ىلإ هنييعتب مقو

.قدصملا عجرملا < ةيرادإ تاودأ < أدبا ىلإ لقتنا 1. ةوطخلا

قوف نميألا سواملا رزب رقنا ،قدصملا عجرملا مداخ دلجم ةرجش عيسوتب مق 2. ةوطخلا .**ةرادإ** ددحو **صيخرتJJ بلاوق** تادلجم

يف **بلاقلا راركت** ددح مث ،**نيمدختسمل**ا ةداهش بلاق قوف نميألا سواملا رزب رقنا **3. ةوطخل**ا .قايس لI ةمئاق

بسح ةيحالصلا ةرتفو بالاقلا مسا ري غتب مقو ،**ماع** بيوبتال ةمالع ىلإ لقتنا 4. **ةوطخل**ا .ديدحت نودب ىرخألا تارايخلا لك كرتأ ،ةبغرلا

رذج ةداهش ةيحالص نم ربكأ تسيل اهنأ نم دكأت ،ةيحالصلا ةرتف ليدعت دنع :**ريذحت** .قدصملا عجرملا

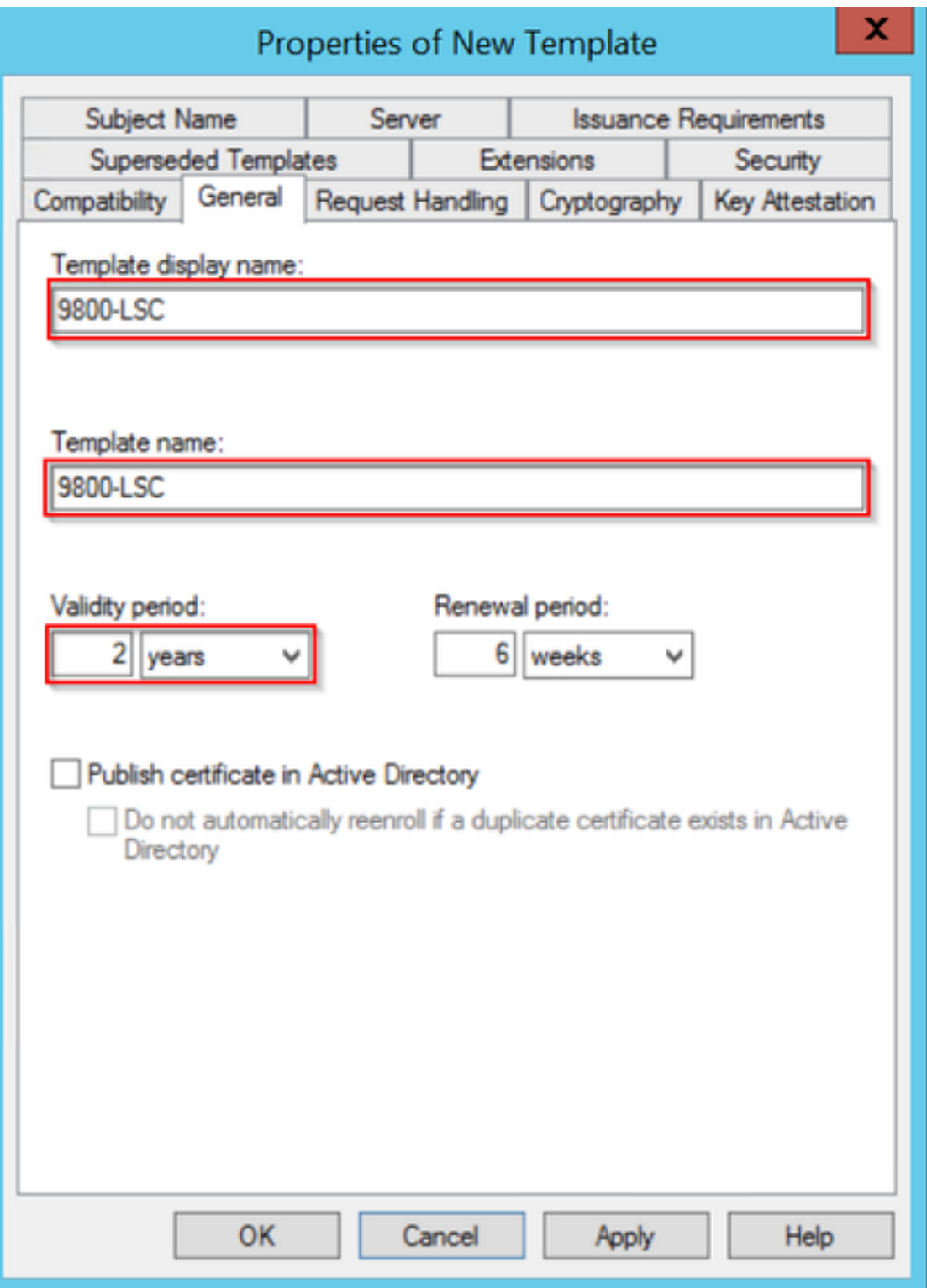

**.بلطلا يف ديروتلا** ديدحت نم دكاتو ،**عوضوملا مسا** بيوبتلا ةمالع ىلإ لقتنا 5. **ةوطخل**ا ىلع لوصحلل لوؤسملا ةقفاومل نوجاتحي ال نيمدختسملا نأ ىلإ ريشي قثبنم نأ ودبي .<br>ق**فاوم** ددح ،ةداهشلI ىلع مەعيقوت .

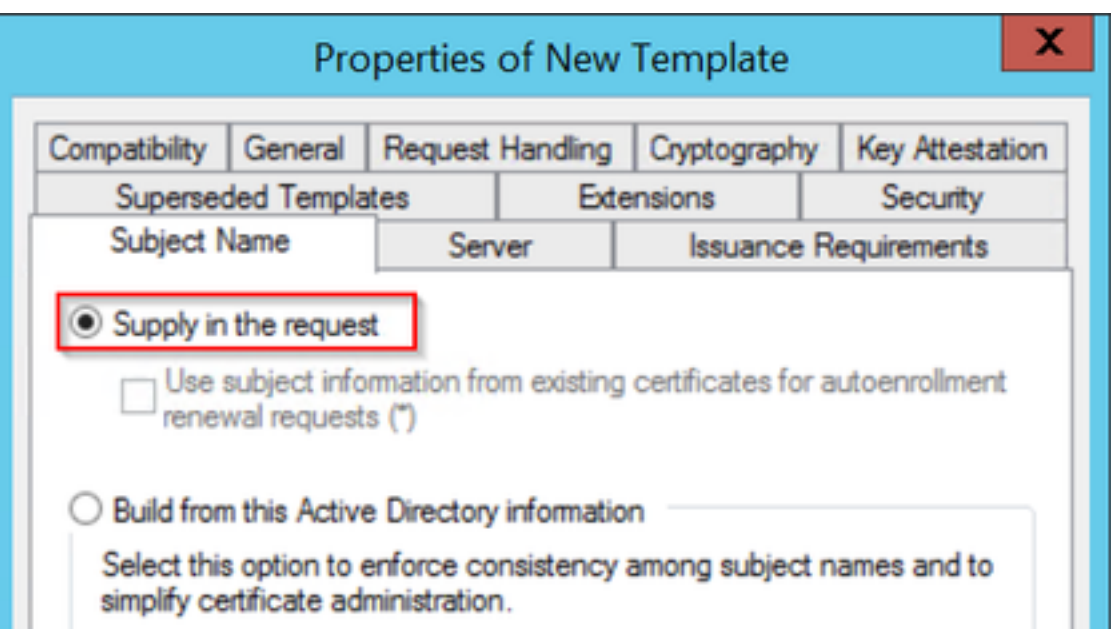

رزل| ددحو تاقيبطتل| جهن رايخ ددح مث ،تاقحلمل| بيوبتل| ةمالع ىل| لقتنا .6 ةوطخل| ةفاض] ددح ،الَإَو ،قيّبَطتال تاسايَسَ ةذَفان يف ّةدوجوم ليْهمْعلا ةقداصَم نأ نم دكأت ....ريّ رَحّ .هفضأو

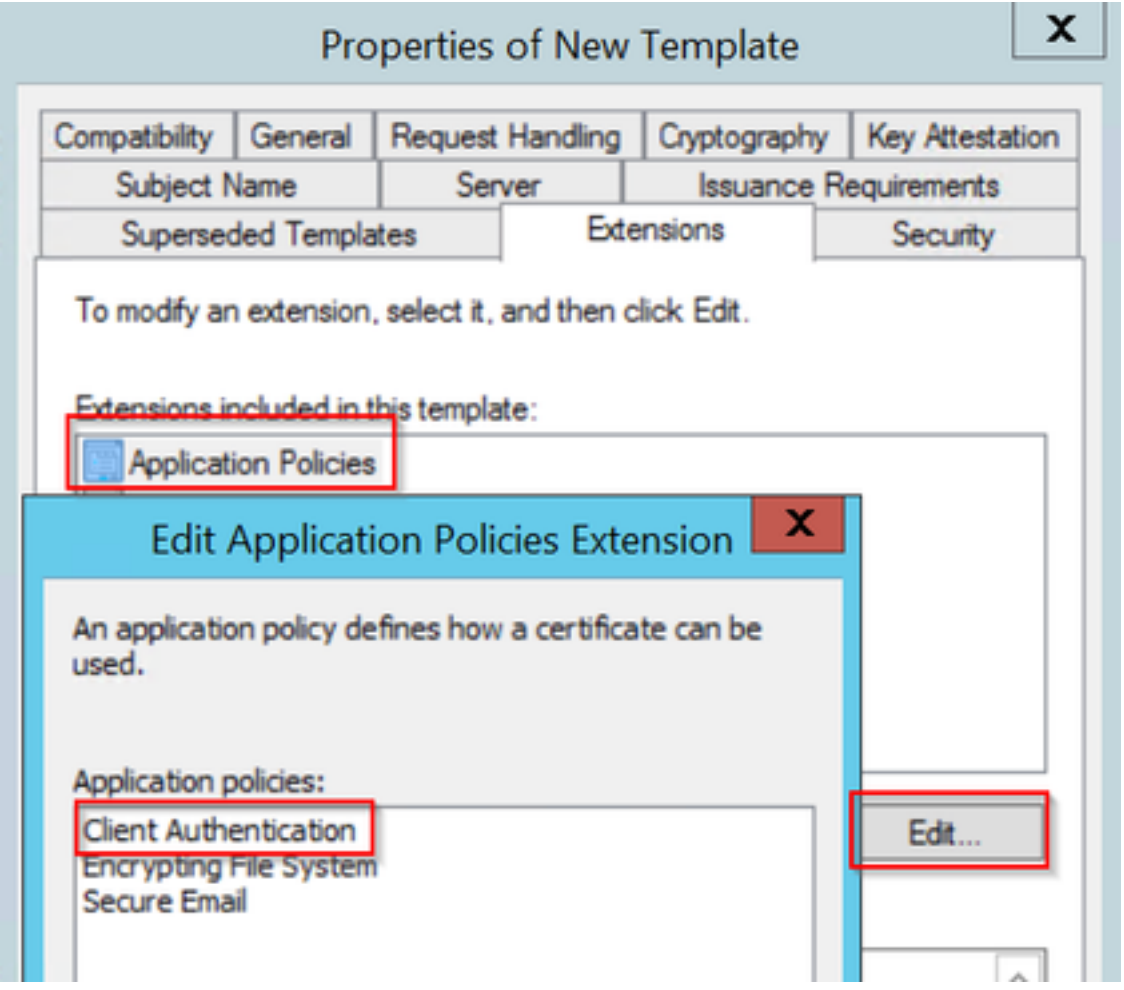

نم 6 ةوطخلا يف ددحملI ةمدخلI باسح نI نم دكاتو ،ناما بيوبتلI ةمالع ىلإ لقتنI .**7 ةوطخلI** مث ،بلاقلاب ةصاخلا **لماكلا مكحتلا ت**انوذأ ميدل Windows **Server ي**ف SCEP تامدخ نيكمت .قفاومو قيبطت ددح

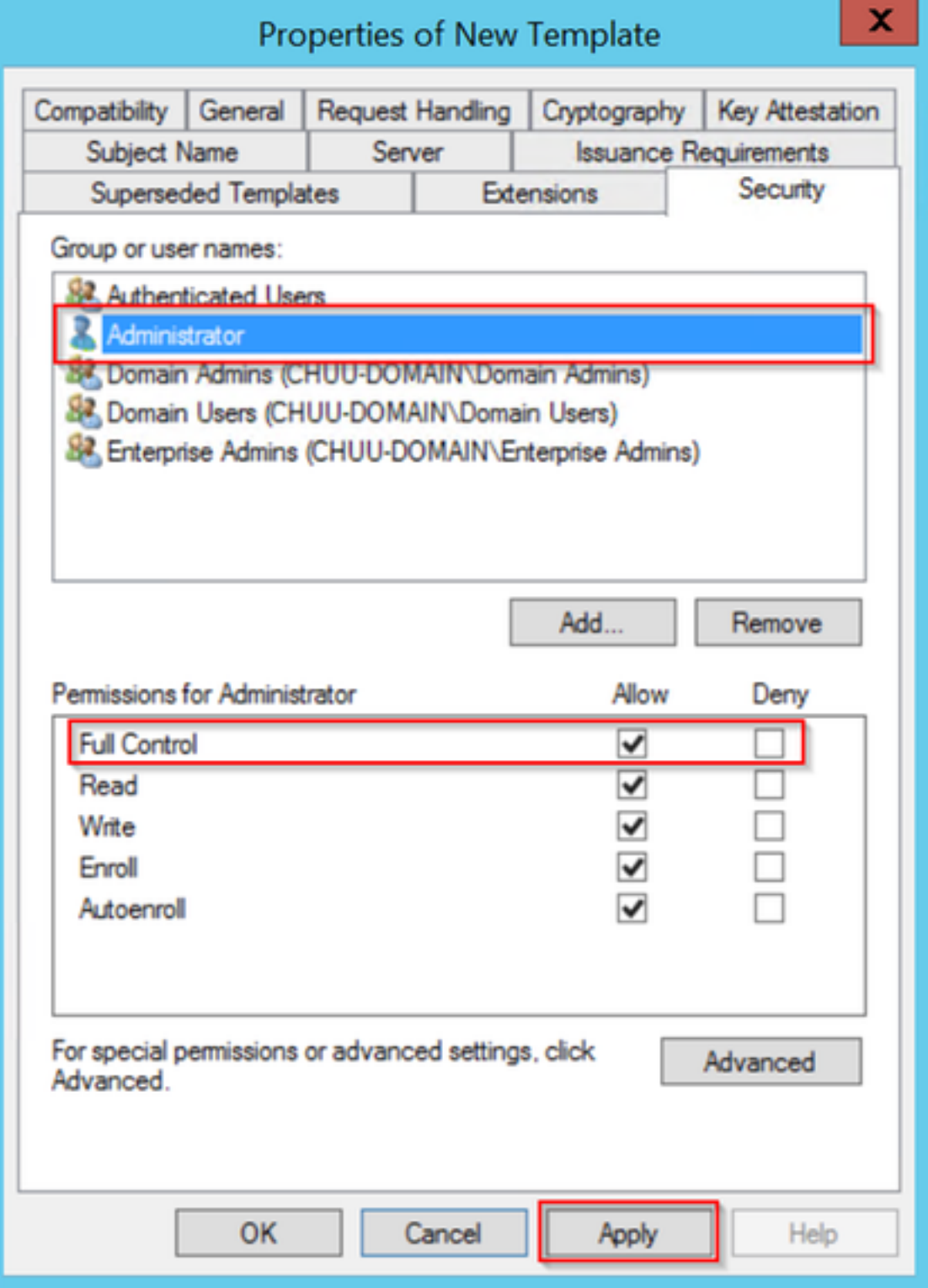

**بلاوق** دلجملا يف نميألا سواملا رزب رقناو ،**قدصملI عجرمل**ا ةذفان ىلإ عجرا **.8 ةوطخلI** .هرادصإ دارملا ةداهشلا بلاق < ديدج ددحو ةداهشلا

.**قفاوم** ددحو ،J9800-LSC لاثملا اذه يف ،اقبسم هؤاشنإ مت يذل اقداهشلا بلاق ددح .9 **ةوطخل**ا

يف جاردإلل لوطأ اتقو اثيدح هؤاشنإ مت يذلI ةداهشلI بلاق قرغتسي دق :**ةظحالم** .مداوخلا ةفاك ىلع لثامتملا خسنلا ىلإ جاتحي هنأل ةددعتم مداوخ رشن تايلمع

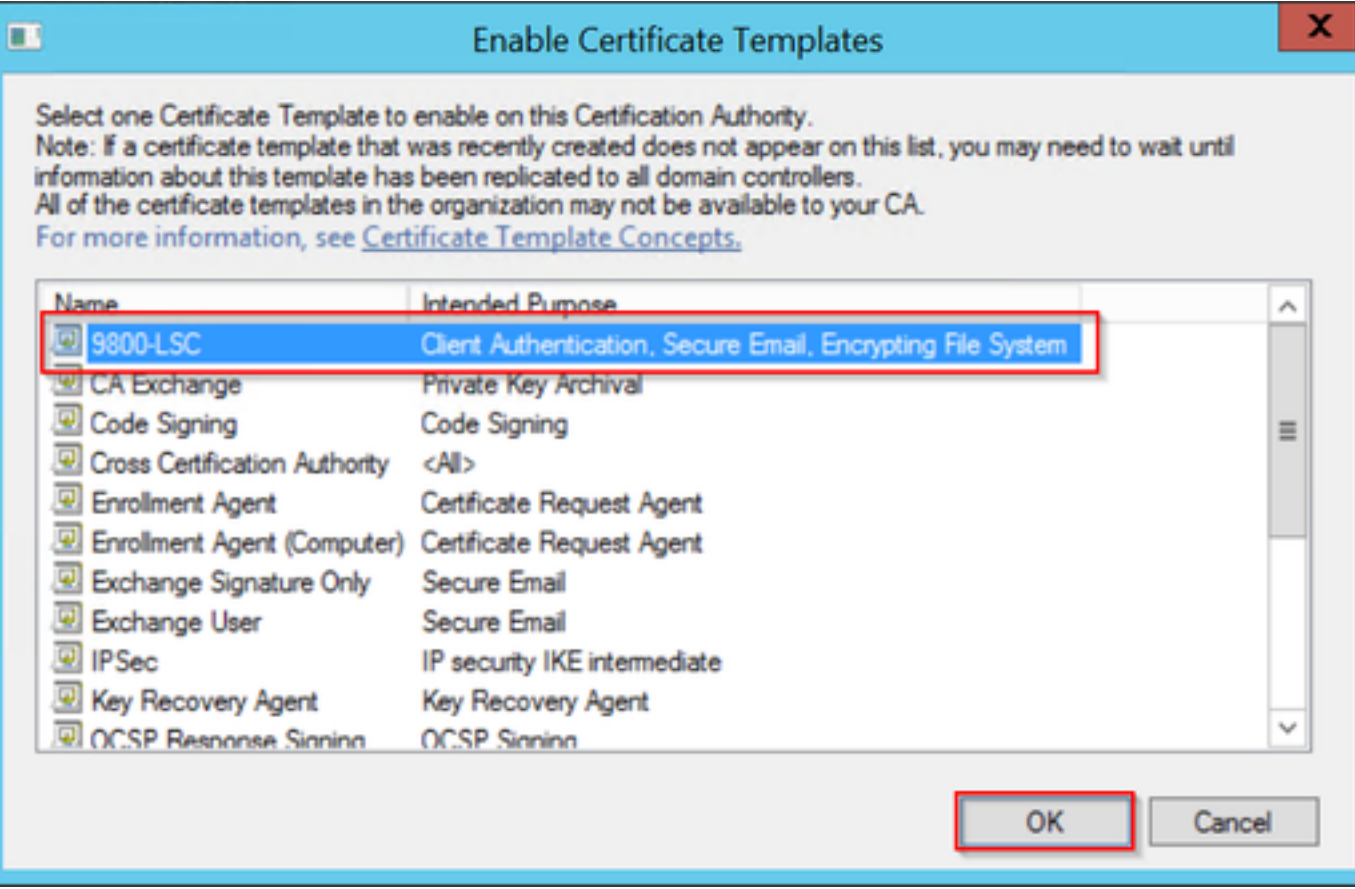

## .**تاداهشل| بلاوق** دلجم ىوتحم نمض نآل| ديدجل| ةداهشل| بل|ق درس متي

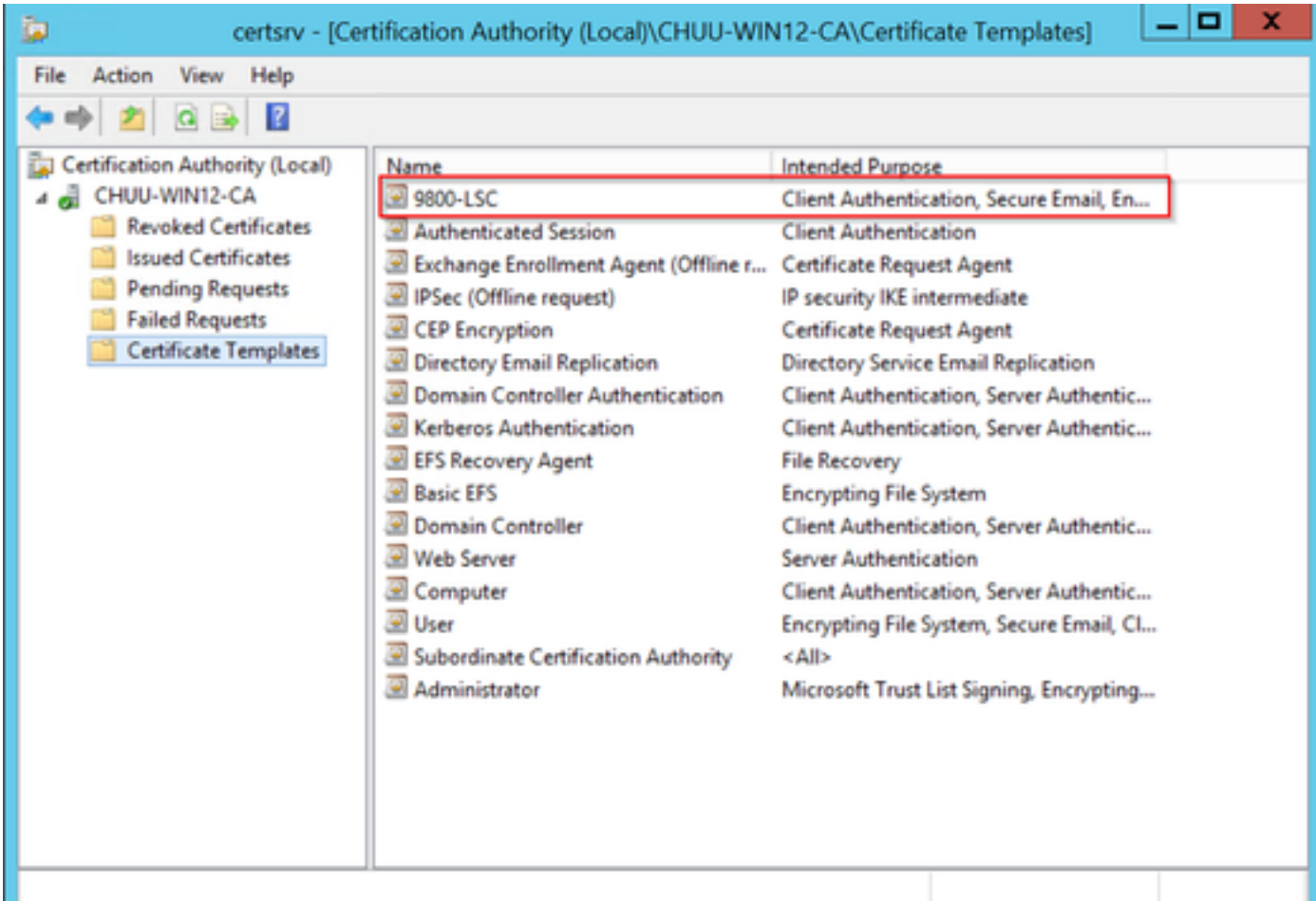

< MACHINE\_LOCAL\_HKEY > Computer ىلإ لقتناو لجسلا ررحم ةذفان ىلإ عجرا 10. ةوطخلا

### Software > Microsoft > Cryptography > MSCEP.

GeneralPurposeTemplateو EncryptionTemplate تالجس ريرحتب مق 11. ةوطخلا .اثيدح هؤاشنإ مت يذلI ةداهشJI بلIق ىلإ ريشت ثيّعَب SignatureTemplateو

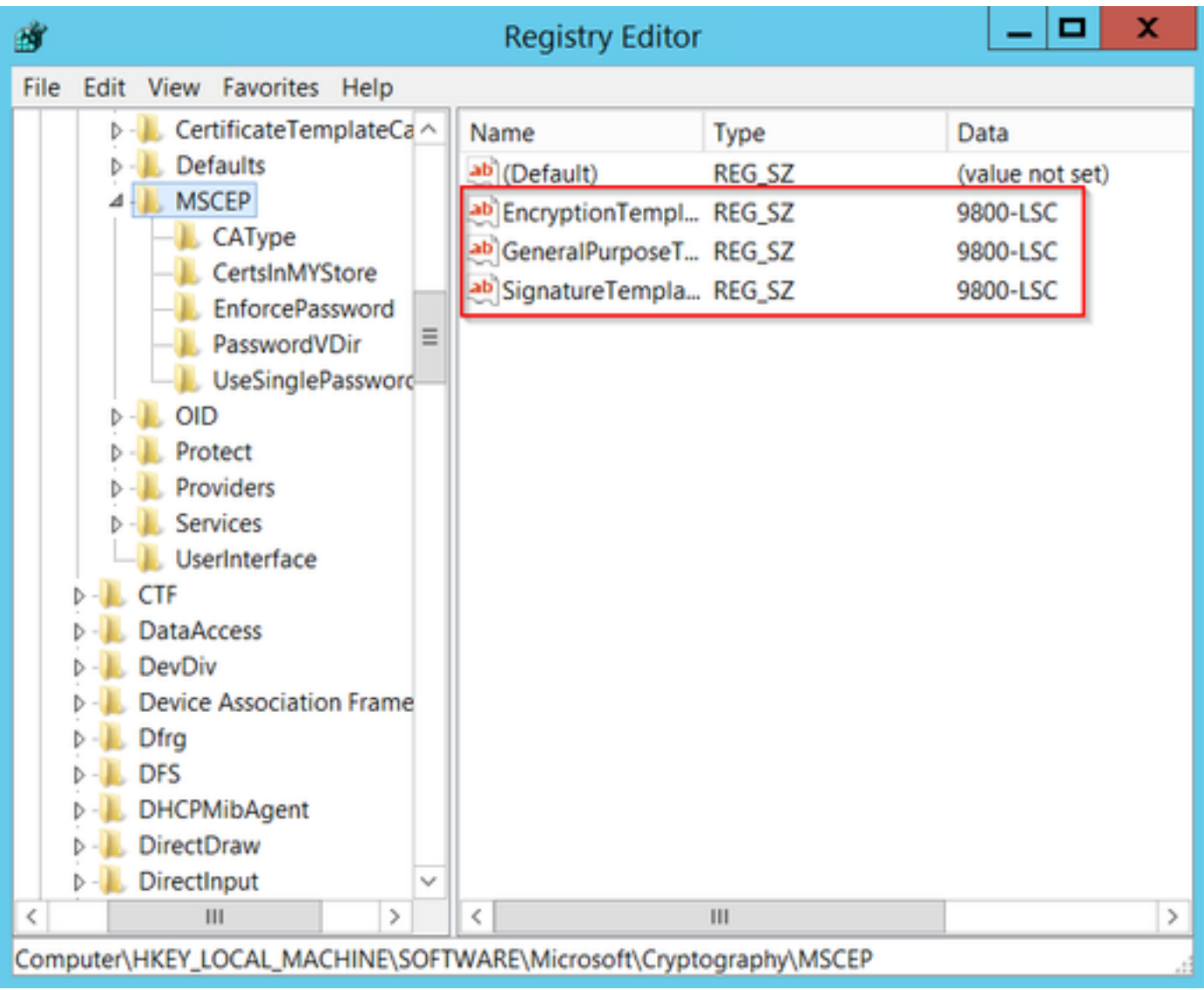

،مداخلا مسا ددحو ،قدصملا عجرملا ةذفان ىلإ عجرا كلذل ،NDES مداخ ليغشت دعأ 12. ةوطخلا .حاجنب ليغشتو فاقيإ رز ددحو

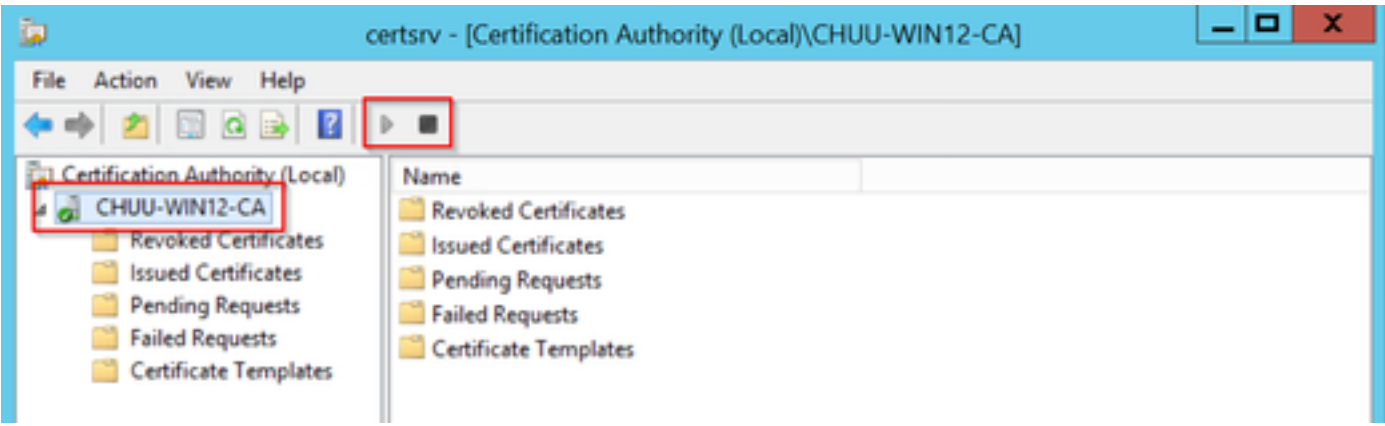

### 9800 زاهجلل TrustPoint نيوكت

درجمب (AP) لوصولاا طاقن ةقداصمل ةفرعم ةقث ةطقن ىلع مكحتلا ةدحو يوتحت نأ بجي

لوصحلا مت يتلا CA رذج ةداهش ىلإ ةفاضإلاب 9800، زاهج ةداهش TrustPoint نمضتت .اهديوزت يف ةداهشلا تيبثت متي يكل .(لاثملا اذه يف CA Microsoft (CA مداخ سفن نم اهيلع متيو .اهب ةنرتقملا RSA حيتافم نم جوز عم عوضوملا تامس ىلع يوتحت نأ بجي ،TrustPoint .رماوالا رطس وا بيولI ةهجاو لIلخ نم امإ نيوكتلI ءارجإ

حيتافم جوز ءاشنإ بيوبتلا ةمالع ددحو PKI ةرادإ < نامألا < نيوكتلا ىلإ لقتنا 1. ةوطخلا . ةفاضإ + رزلا ددح .RSA

رايتخالا ةناخ ديدحت نم دكأتو ،حيتافملا جوزب ةطبترم ةيمست ديدحتب مق 2. ةوطخلا Exportable.

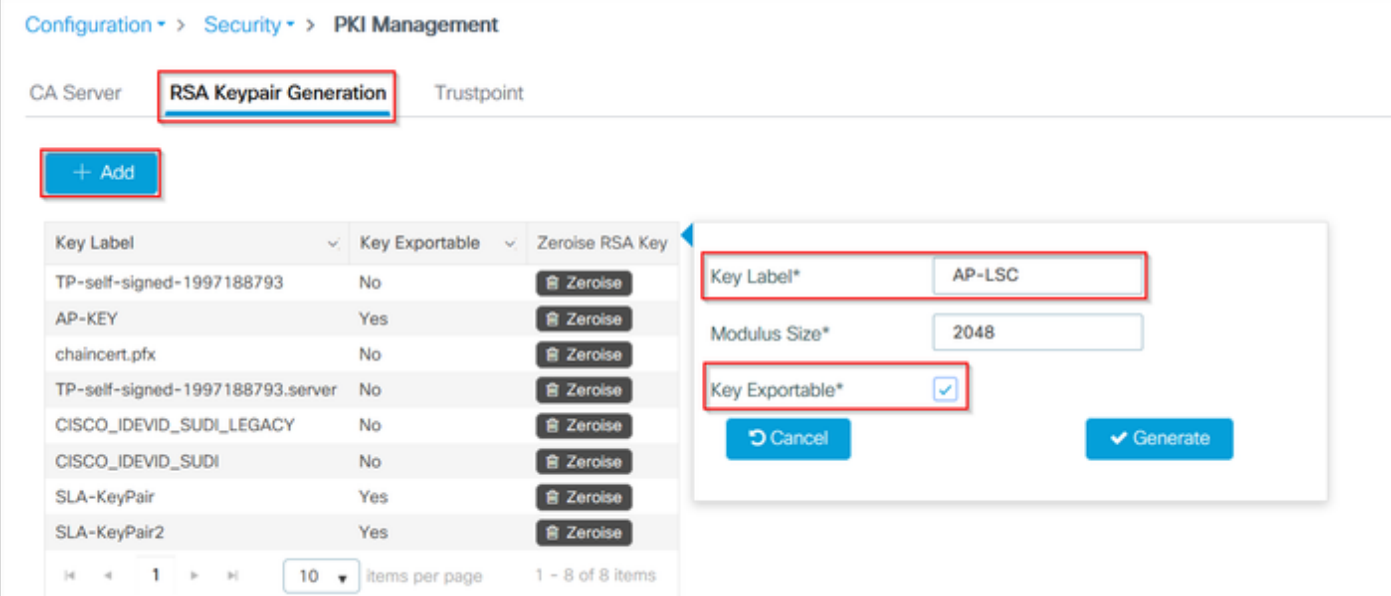

و LSC-AP ةيمست عم keypair لا تدلو لاثم ليكشت اذه يف 2، و 1 steps ل ليكشت CLI :تب 2048 مجح modules

9800-L(config)#**crypto key generate rsa exportable general-keys modulus**

The name for the keys will be: AP-LSC

% The key modulus size is 2048 bits % Generating 2048 bit RSA keys, keys will be exportable... [OK] (elapsed time was 1 seconds)

.Add + رزل اددحو ،TrustPoint بيوبتل ا ةمالع ددح ،مسقل اسفن نمض 3. **قوطخل ا** 

:زاهجلا ىلع قيبطت ددح مث ،زاهجلا تامولعمب TrustPoint ليصافت ألما 4. ةوطخلا

- trustPoint ب طبترملا مسالا وه ةيمستلا لقح ●
- **نيكمت** نم 7 ةوطخلا يف ددحملI ناونعلI مدختسI **ليجستلل** URL ناونعل ةبسنلIب "Windows مداخ" مسق يف SCEP تامدخ
- CA ةداهش ليزنت متي ثيحب ةقداصم رايتخالا ةناخ ددح ●
- ةداهشلI بلطل ةماع مسI ةمسك **لاجملI مسI** لقح عضو متي •
- مت يذلI حيتافملI جوز ددحو ،ةلدسنملI ةمئاقلI رەظتو ،**حاتفملI ءاشنإ** رايتخالI ةناخ ددح 2 ةوطخلا يف هؤاشنإ

اذه مدختسي .رورم ةملك بتكا ،رورم ةملك القح رەظي ، Login TrustPoint رايتخالا ةناخ ددح • قدصملا عجرملا ةداهشو زاهجلا ةداهشب ةداهشلا حيتافم ليصوتل

،LSC تيبثتل تاقبطلا ةددعتم مداوخلا لسالس 9800 مكحتلا ةدحو معدت ال :**ريذحت** ةدحو نم ةداهشلا تابلط ىلع عقوي يذلا وه رذجلا قدصملا عجرملا نوكي نأ بجي كلذل .(APs) لوصولl طاقنو مكحتلl

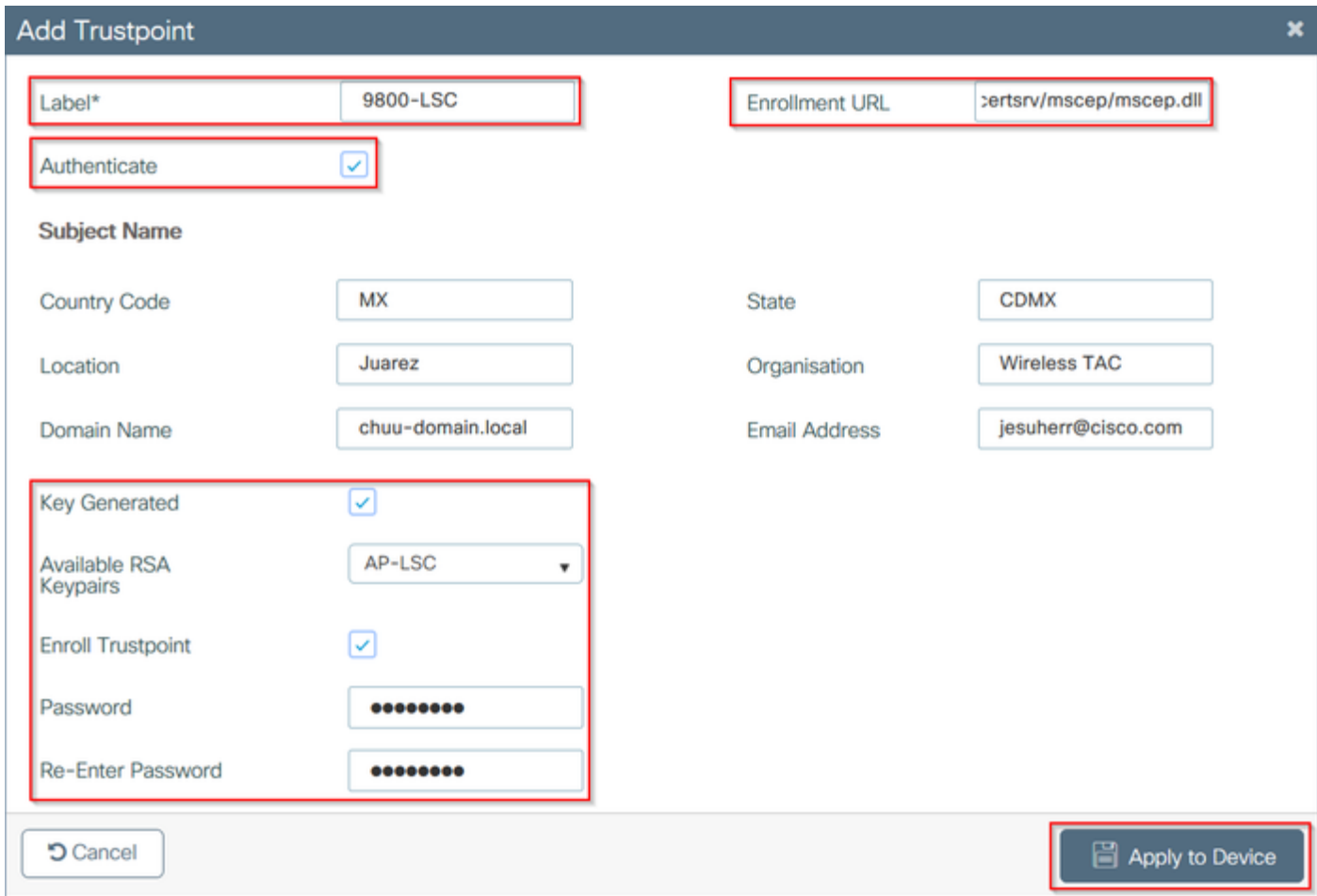

:ةعبارلاو ةثلاثلا تاوطخلل CLI نيوكت

متي نلف الإو ،LDAP ةغايص يف عوضوملا مسا نيوكت رطس قيسنت بجي :**ريذحت** .مكحتلا ةدحو ةطساوب هلوبق

9800-L(config)#**crypto pki trustpoint**

9800-L(ca-trustpoint)#**enrollment url http://**

```
9800-L(ca-trustpoint)#subject-name C=
```

```
9800-L(ca-trustpoint)#rsakeypair
```

```
9800-L(ca-trustpoint)#revocation-check none
9800-L(ca-trustpoint)#exit
9800-L(config)#crypto pki authenticate
```
Certificate has the following attributes: Fingerprint MD5: E630EAE6 FB824658 690EB0F5 638D7224 Fingerprint SHA1: 97070ACD CAD03D5D 0C1A6085 19992E0D 6B8C4D8B

% Do you accept this certificate? [yes/no]: **yes** Trustpoint CA certificate accepted. 9800-L(config)#crypto pki enroll <trustpoint name>

% Start certificate enrollment ..

% Create a challenge password. You will need to verbally provide this password to the CA Administrator in order to revoke your certificate. For security reasons your password will not be saved in the configuration. Please make a note of it.

Password: Re-enter password:

%

% The subject name in the certificate will include: C=MX, ST=CDMX, L=Juarez, O=Wireless TAC, CN=9800-L.chuu-domain.local/emailAddress=jesuherr@cisco.com % The subject name in the certificate will include: 9800-L.alzavala.local % Include the router serial number in the subject name? [yes/no]: **no** % Include an IP address in the subject name? [no]: **no** Request certificate from CA? [yes/no]: **yes** % Certificate request sent to Certificate Authority % The 'show crypto pki certificate verbose AP-LSC' commandwill show the fingerprint.

### ةرادإلل TrustPoint ثيدحتو لوصولا ةطقن ليجست تاملعم ديدحت

ليصافت ديدحتل اقبسم ةددحملا TrustPoint ليصافت لوصولا ةطقن ليجست مدختسي مكحتلا ةدحو نأ امب .اهيلإ ةداهشلا بلط هيجوت ةداعإب مكحتلا ةدحو موقت يتلا مداخلا عوضوملاا تاملءمب ملء ىلء نوكت نأ ىلإ جاتحت اهنإف ،ةداهشلI ليجست لليكوك مدختست .رماوألا رطس وأ بيول| ةهجاو ل|لخ نم امإ نيوكتل| ءارجإ متيو .ةداهشل| بلط يف ةنمضمل|

.LSC ريفوت ةمئاق عسوو لوصولا طاقن < يكلسال < نيوكتلا ىلإ لقتنا 1. ةوطخلا

،لوصول| ةطقن ةداهش تابلط يف ةئبعمل| تامسل|ب **عوضومل| مس| تاملعم** ألم| **.2 ةوطخل|** .**قي.صطت** ددح مث

## **Subject Name Parameters**

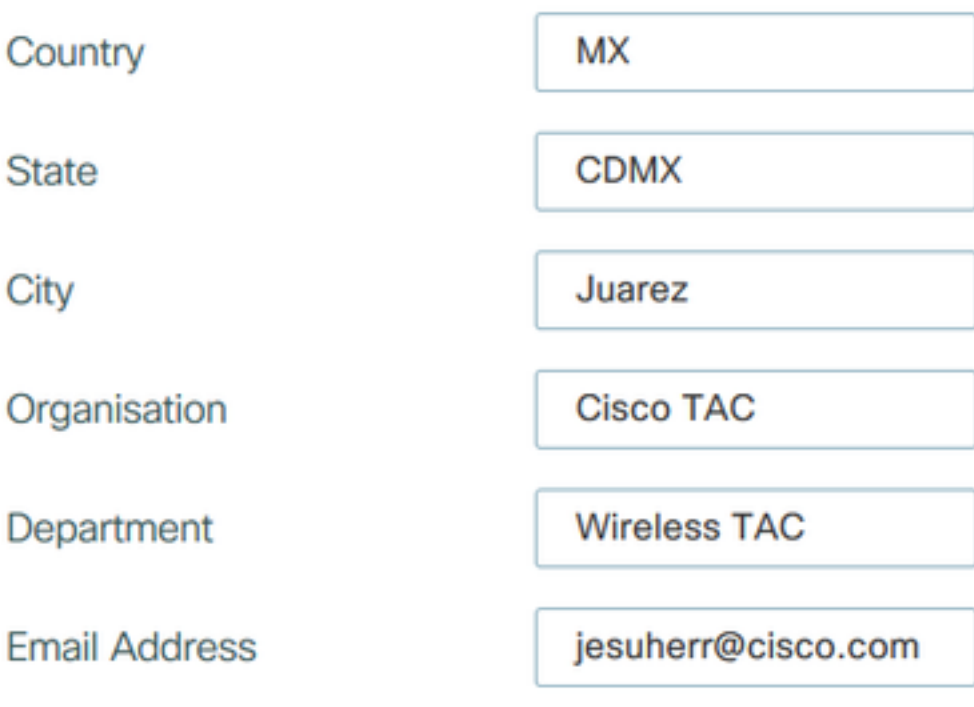

2: و 1 steps ل ليكشت CLI

9800-L(config)#**ap lsc-provision subject-name-parameter country**

ام|رتحإ دلٻل| زمر لثم نيفرحب ةديقمل| عوضومل| مس| تاملعم مارتح| ٻجي:**ةظحالم** ةحص نم ققحتي ال 9800 ةي كالسال0ا ةيلحملا ةكبشلI يف مكحتلI رصنع نأل اقي قد .تامسلا هذه .عجرمك <mark>29990CSCVO لل</mark>خلا عجار تامولعملا نم ديزمل

ددحو ،ةلدسنملا ةمئاقلا نم اقبسم ةددحمل TrustPoint ددح ،ةمئاقلا سفن نمض 3. **ةوطخل**ا مدختست نأ لبق مامضنالا تالواحم ددع ددحي اذه) لوصولا ةطقن طبر تالواحم ددع .<br>.**قيبطت** قوف رقنا ،كلذ دعب .ةداهشلا حاتفم مجح نيي عتب مقو ،(ىرخأ ةرم نوفوركيملا

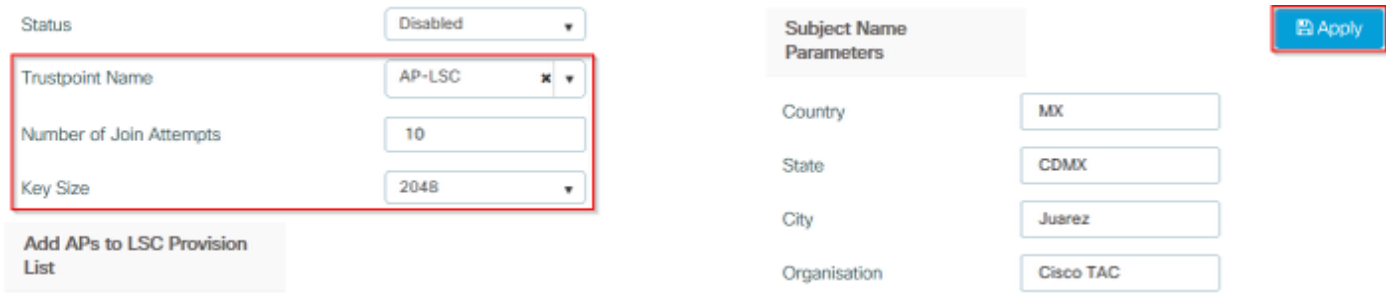

3: ةوطخلل ليكشت CLI

9800-L(config)#**ap lsc-provision join-attempt**

9800-L(config)#**ap lsc-provision trustpoint**

9800-L(config)#**ap lsc-provision key-size**

ةدحو ىلإ ةمضنملا لوصولا طاقن عيمجل LSC AP دادعإ ليغشت نكمي (يرايتخإ) 4. ةوطخلا ،ةمئاقلا سفن نمض .MAC نيوانع ةمئاق يف ةفرعم ةنيعم لوصو طاقن ىلإ وأ ،مكحتلا .ةمالع + ةقطقطو لاجم صنلا يف xxx.xxxx.xxxx قيسنَتْ يف ناونع كام تينرثإ AP لا تَلخد فلملا ددحو ،لوصولا ةطقنل MAC نيوانع ىلع يوتحي csv فلم ليمحتب مق ،كلذ نم الدب .فلملا ليمحت ددح مث

ةمئاق نم هيلع فرعتي ال CSV فلم يف MAC ناونع يأ مكحتلا زاهج ىطختي :ةظحالم .هب ةطبترملا لوصولا طاقن

**Add APs to LSC Provision** List

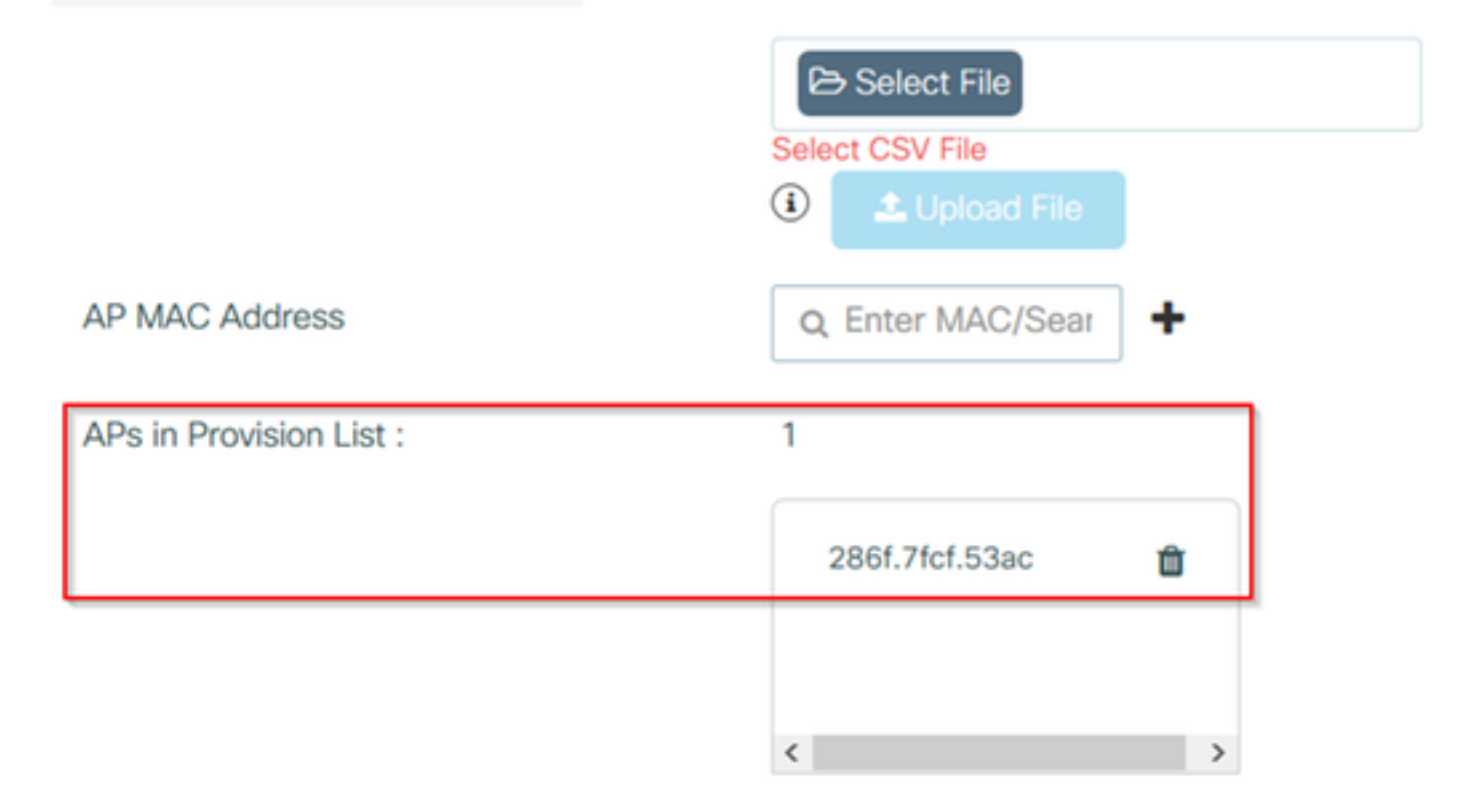

4: ةوطخلل ليكشت CLI

مث **ةل|حل| ةيمست** ةرواجمل| ةلدسنمل| ةمئ|قل| نم **ريفوتل| ةمئ|ق** وأ **نيك**مت ددح .5 قوطخل| .AP LSC ليجست ليءمشت ق**وبطت** قوف رقناا

تيبثت متي نإ ام .اهتيبثتو اهليزنتو ةداهشلI بلط أدبت لوصولI طاقن :**ةظحالم** ةداهشلاب طبرلا ةيلمع أدبتو ،ديءمت ديءت لوصولا ةطقن نإف ،لماكلاب ةداهشلا .ةديدجلا

عم اهمادختسإ متي قبسملا جاتنإلل مكحت ةدحو لالخ نم LSC AP ريفوت مت اذإ :حيملت APs لاو ،اذه مت نإ .ةداهشلا ريفوت درجمب AP تالاخدإ ةلازإب مقت الف ،ريفوتلا ةمئاق .وحمي تاداهش LSC ،جاتنإلا لبق مكحت زاهج هسفن لا ىلإ مامضنالاو MIC ىلإ يطايتحإ

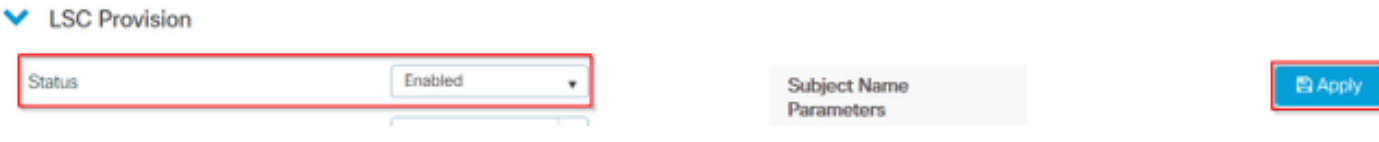

5: ةوطخلل ليكشت CLI

#### 9800-L(config)#**ap lsc-provision**

In Non-WLANCC mode APs will be provisioning with RSA certificates with specified key-size configuration. In WLANCC mode APs will be provisioning with EC certificates with a 384 bit key by-default or 256 bit key if configured.

Are you sure you want to continue?  $(y/n)$ : y If specific AP list provisioning is preferred then use: 9800-L(config)#**ap lsc-provision provision-list**

ددح ،TrustPoint لقح يف .ةرادإلI ةهجاو ددحو **يكلسال < ةهجاو < نءيوكت** يلإ لقتنا 6. **i توطخل** .زا**هجلا ىلء قي بطتو ثيدحت** قوف رقناو ةلدسنملا ةمئاقلا نم دي دجلا TrustPoint

،SSC وأ MIC ىلإ WLC 9800 ب صاخلا TrustPoint ريشي نكلو LSC نيكمت مت اذإ :ريذحت ام .مامضنالا تالواحمل هنيوكت مت يذلا ددعلل LSC ىلإ مامضنالا لوصولا طاقن لواحت نأ امب نأ ريغ ،ةيناث مامضنالاو MIC ىلإ يطايتحإ APs لا ،ةلواحم ىصقألا دحلا غلبي نإ CA مداخ موقي ثيح يقلح راركت ىلإ يدؤي اذهو .LSC ديدج بلط APs لا ريفوت تنكم LSC .reboot-بلط-طبر ةقلح يف قصتلا APs و APs سفنل رارمتساب تاداهشلا عيقوتب

طاقنال نكمي ال ،LSC ةداهش مادختسال Management TrustPoint ثيدحت درجمب :<mark>ةظحالم</mark> مءد ايلاح دجوي ال .نوفوركيم مادختساب مكحتلا ةدحو ىلإ مامضنالا ةديدجلا لوصولاا اقباس تدوز نوكي نأ جاتحي مه ،ديدج APs بكري نأ تنأ جاتحي نإ .ريفوت ةذفان حتفل .ةطقن قيثوت ةرادإلا يف دحاولا نأ CA هسفن لا نم عيقوت LSC عم

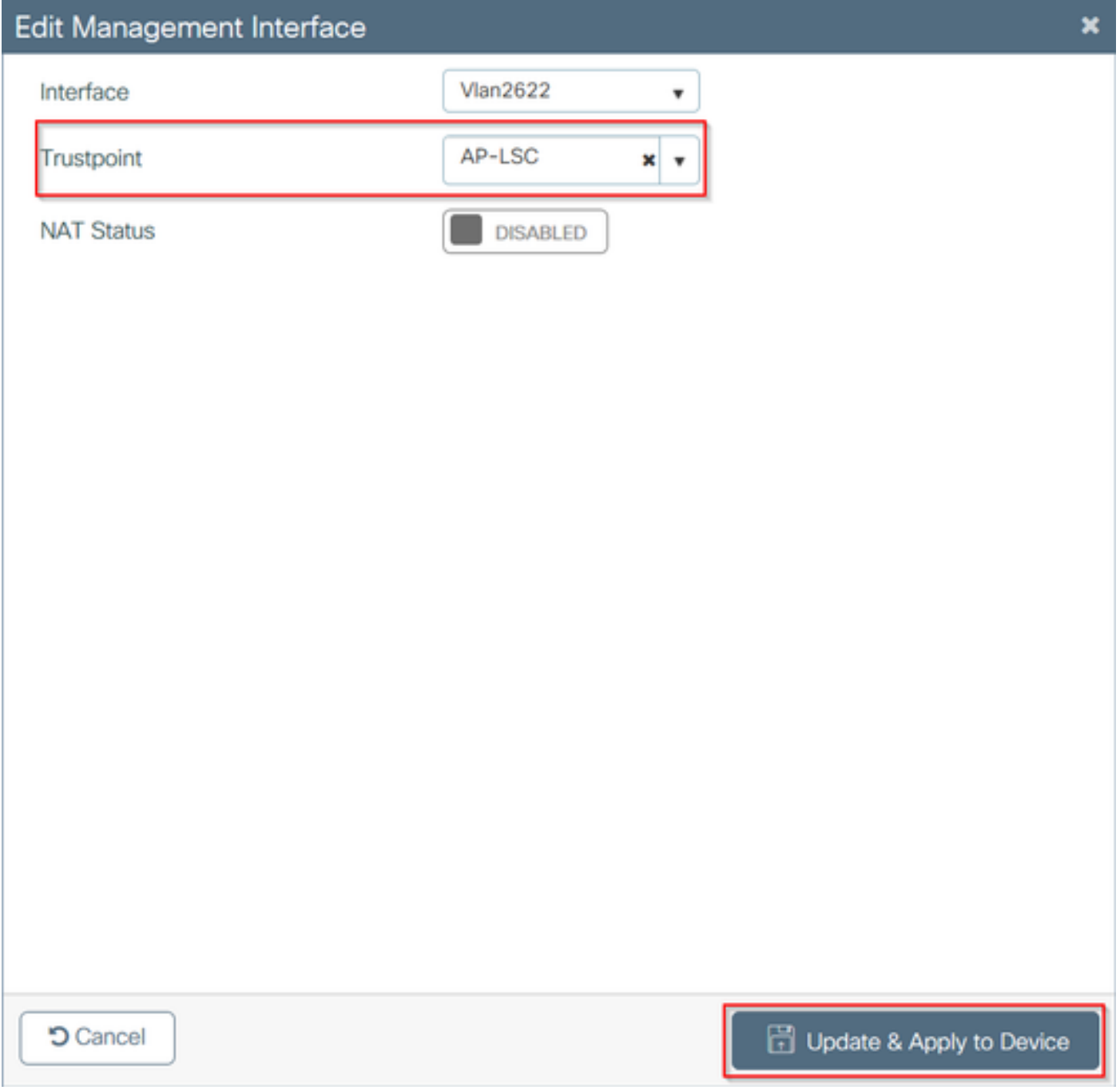

6: ةوطخلل ليكشت CLI

9800-L(config)#**wireless management trustpoint**

# ةحصلا نم ققحتلا

# مكحتلا ةدحو تاداهش تيبثت نم ققحتلا

pki crypto show TrustPoint WLC 9800 رمألا رادصإ يف LSC تامولعم دوجو نم ققحتلل اهؤاشنإ مت يت ل trustPoint ب نيتداهش طَبر متي ،<certificates verbose <trustPoint name ضرع مّتي) "microsoft-ca" وه TrustPoint مساً نوكي ،ل|تْمل| اذه يف .ليجستل|و LSC ريفوتل

### :(طقف ةلص لا يذ جارخإلI

```
9800-L#show crypto pki certificates verbose microsoft-ca
Certificate
   Status: Available
   Version: 3
   Certificate Usage: General Purpose
   Issuer:
     cn=CHUU-WIN12-CA
    dc=chuu-domain
     dc=local
   Subject:
     Name: 9800-L.alzavala.local
     cn=9800-L.chuu-domain.local/emailAddress=jesuherr@cisco.com
     o=Wireless TAC
     l=Juarez
   st = CDMXC=MX
     hostname=9800-L.alzavala.local
   CRL Distribution Points:
     ldap:///CN=CHUU-WIN12-CA,CN=Chuu-
Win12,CN=CDP,CN=Public%20Key%20Services,CN=Services,CN=Coint
Validity Date:
start date: 04:25:59 Central May 11 2020
end date: 04:25:59 Central May 11 2022 Subject Key Info: Public Key Algorithm: rsaEncryption RSA
Public Key: (2048 bit) Signature Algorithm: SHA256 with RSA Encryption [...] Authority Info
Access: CA ISSUERS: ldap:///CN=CHUU-WIN12-
CA,CN=AIA,CN=Public%20Key%20Services,CN=Services,CN=Configuration,DC=chuu-
domain,DC=local?cACertificate?base?objectClass=certificationAuthority [...] CA Certificate
   Status: Available
   Version: 3
   Certificate Serial Number (hex): 37268ED56080CB974EF3806CCACC77EC
   Certificate Usage: Signature
   Issuer:
     cn=CHUU-WIN12-CA
     dc=chuu-domain
     dc=local
   Subject:
     cn=CHUU-WIN12-CA
     dc=chuu-domain
     dc=local
 Validity Date:
start date: 05:58:01 Central May 10 2019
end date: 06:08:01 Central May 10 2024 Subject Key Info: Public Key Algorithm: rsaEncryption RSA
Public Key: (2048 bit) Signature Algorithm: SHA256 with RSA Encryption
```
### LSC WLC 9800 نيوكت نم ققحتلا

show رمألا ليغشتب موقت TrustPoint Management Wireless لوح ليصافتلا نم ققحتلل ىلء يوتحت يتلا ةطقنلا) حيحصلا TrustPoint نأ نم دكأتف ،wireless management trustPoint اهنأ ىلع اهيلع ةمالع عضو متيو مادختسالا ديق (لاثملا اذه يف LSC-AP ،LSC ليصافت :ةحاتم

9800-L#**show wireless management trustpoint**

**Trustpoint Name : AP-LSC Certificate Info : Available** Certificate Type : LSC Certificate Hash : 9e5623adba5307facf778e6ea2f5082877ea4beb Private key Info : Available

تمت يتلا لوصولا طاقن ةمئاق بناجب ،LSC AP دادعإ نيوكت لوح ليصافتلا نم ققحتلل نء دكأت .show ap lsc-provision summary رمألI ليءشتب مق ،ريفوتلI ةمئاق ىلإ اهتفاضإ : ةحيحصلا ريفوتلا ةلاح راهظإ

9800-L#**show ap lsc-provision summary AP LSC-provisioning : Enabled for all APs Trustpoint used for LSC-provisioning : AP-LSC** LSC Revert Count in AP reboots : 10

**AP LSC Parameters :**

Country : MX State : CDMX City : Juarez Orgn : Cisco TAC Dept : Wireless TAC Email : josuvill@cisco.com Key Size : 2048 EC Key Size : 384 bit

AP LSC-provision List :

Total number of APs in provision list: 2

Mac Addresses : ------------- xxxx.xxxx.xxxx xxxx.xxxx.xxxx

AP3802#**show crypto**

### لوصولا ةطقن ةداهش تيبثت نم ققحتلا

ةهجاو نم show crypto رمألا لغشت لوصولاا ةطقن يف ةتبثملا تاداهشلا نأ نم ققحتلل ةداهشو قدصملا عجرملا رذج ةداهش نم لك دوجو نم دكأت ،لوصولا ةطقنل (CLI (رماوألا رطس : (طقف ةلصلا تاذ تانايبلا جارخإلا ضرعي) زاهجلا

```
[...]
------------------------------------------------------------------------------ LSC: Enabled
    ----------------------------- Device Certificate -----------------------------
Certificate:
    Data:
        Version: 3 (0x2)
        Serial Number:
             73:00:00:00:0b:9e:c4:2e:6c:e1:54:84:96:00:00:00:00:00:0b
     Signature Algorithm: sha256WithRSAEncryption
         Issuer: DC=local, DC=chuu-domain, CN=CHUU-WIN12-CA
         Validity
             Not Before: May 13 01:22:13 2020 GMT
             Not After : May 13 01:22:13 2022 GMT
         Subject: C=MX, ST=CDMX, L=Juarez, O=Cisco TAC, CN=ap3g3-
286F7FCF53AC/emailAddress=josuvill@cisco.com
         Subject Public Key Info:
             Public Key Algorithm: rsaEncryption
                 Public-Key: (2048 bit)
----------------------------- Root Certificate ---------------------------------
Certificate:
     Data:
         Version: 3 (0x2)
         Serial Number:
```

```
 32:61:fb:93:a8:0a:4a:97:42:5b:5e:32:28:29:0d:32
 Signature Algorithm: sha256WithRSAEncryption
    Issuer: DC=local, DC=chuu-domain, CN=CHUU-WIN12-CA
     Validity
         Not Before: May 10 05:58:01 2019 GMT
        Not After : May 10 05:58:01 2024 GMT
     Subject: DC=local, DC=chuu-domain, CN=CHUU-WIN12-CA
     Subject Public Key Info:
         Public Key Algorithm: rsaEncryption
             Public-Key: (2048 bit)
```
تنكم نإ تققد عيطتسي تنأ ap لا نم ،ةيوه ةحص تلمعتسا x1dot ءانيم حاتفمل LSC نإ .رس.ي∫ ةحص

AP3802#**show ap authentication status** AP dot1x feature is disabled.

> x1dot دامتعا تانايب فيرعت مزلي ،x1dot ذفنملاب لوصولا طاقن نيكمتل :ةظحالم هسفن لوصولا ةطقن نيوكت وأ لوصولا ةطقن فيرعت فلم يف لوصولا طاقنل .ةفئاز ميقب

# اهحالصإو ءاطخألا فاشكتسا

## ةعئاشلا تالكشملا

- بـلطـتي مداخلا ناك اذإ وا مداخلا لجس يف حيحص لكشب بـلاوقلI نـيءت متي مل اذإ .1 .هضفر متي لوصول| طاقنل وأ WLC 9800 ل امإ ةداهشل| بلط نإف ،رورم ةملك ضارتءا
- نكمي ال كلذل ،اضيا SCEP ةمدخ لـيطعت متي ،IIS ل ةيضارتفالI عقاوملI ليطعت مت اذإ .2 ةكبشلا يف مكحتلا رصنع موقي الو TrustPoint يف ددحملا URL ناونع ىلإ لوصولا .ةداهش بلط يأ لاسرإب 9800 زارط (WLC (ةيكلساللا ةيلحملا
- ةيلحملا ةكبشلا يف مكحتلا رصنعو مداخلا نيب تقولا ةنمازم مدع ةلاح يف 3. ةحص نم ققحتلا لشفال ارظن تاداهشلا تيبثت متي ال ،9800 زارط (WLC) ةيكلساللا .تقول|

# لجسلاو ءاطخألا حيحصت رماوأ

:اهحالصإو 9800 مكحتلا ةدحو ةداهش ليجست ءاطخأ فاشكتسال رماوألا هذه مدختسأ

```
9800-L#debug crypto pki transactions
9800-L#debug crypto pki validation
9800-L#debug crypto pki scep
:ةيلاتلا رماوألا مدختسأ ،اهحالصإو اهتبقارمو لوصولا ةطقن ليجست ءاطخأ فاشكتسال
```

```
AP3802#debug capwap client payload
AP3802#debug capwap client events
يف تالكشم اهب لوصول| ةطقن تـناك اذإ ام show logging رهظي ،لوصول| ةطقن رماوأ رطس نم
:ةداهشJل تيبثت مدع بببس لوح ليصافت مدقيو ،ةداهشJل تيبثت
```
19:39:13 kernel: 03/19/2020 19:39:13.3500] SELinux: initialized (dev mtd\_inodefs, type mtd\_inodefs), not configured for labeling Mar 19 19:39:13 kernel: \*03/19/2020 19:39:13.5982] Generating a RSA private key Mar 19 19:39:14 kernel: \*03/19/2020 19:39:13.5989] ....................... Mar 19 19:39:15 kernel: \*03/19/2020 19:39:14.4179] .. Mar 19 19:39:15 kernel: \*03/19/2020 19:39:15.2952] writing new private key to '/tmp/lsc/priv\_key' Mar 19 19:39:15 kernel: \*03/19/2020 19:39:15.2955] ----- Mar 19 19:39:15 kernel: \*03/19/2020 19:39:15.5421] cen\_validate\_lsc: Verification failed for certificate: Mar 19 19:39:15 kernel: \*03/19/2020 19:39:15.5421] countryName = MX Mar 19 19:39:15 kernel: \*03/19/2020 19:39:15.5421] stateOrProvinceName = CDMX Mar 19 19:39:15 kernel: \*03/19/2020 19:39:15.5421] localityName = Juarez Mar 19 19:39:15 kernel: \*03/19/2020 19:39:15.5421] organizationName = cisco-tac Mar 19 19:39:15 kernel: \*03/19/2020 19:39:15.5421] commonName = ap3g3- Mar 19 19:39:15 kernel: \*03/19/2020 19:39:15.5421] emailAddress = jesuherr@cisco.com Mar 19 19:39:15 kernel: \*03/19/2020 19:39:15.5427] LSC certificates/key failed validation! Mar 19 19:39:15 kernel: \*03/19/2020 19:39:15.5427]

### ةحجان ليجست ةلواحم ىلع لاثم

مكحتلا ةدحو نم لكل حجانلا ليجستلا لبق مركذ مت يذلا ءاطخألا حيحصت نم جرخملا وه اذه .اهب ةنرتقملا (APs (لوصولا طاقنو

### :WLC 9800 ىلإ CA رذج ةداهش داريتسإ

#### [...]

[...]

Certificate has the following attributes: Fingerprint MD5: E630EAE6 FB824658 690EB0F5 638D7224 Fingerprint SHA1: 97070ACD CAD03D5D 0C1A6085 19992E0D 6B8C4D8B % Do you accept this certificate? [yes/no]: yes CRYPTO\_PKI\_SCEP: Client sending GetCACert request CRYPTO\_PKI: Sending CA Certificate Request: GET /certsrv/mscep/mscep.dll/pkiclient.exe?operation=GetCACert&message=AP-LSC HTTP/1.0 User-Agent: Mozilla/4.0 (compatible; MSIE 5.0; Cisco PKI) Host: 172.16.80.8 CRYPTO\_PKI: locked trustpoint AP-LSC, refcount is 1 CRYPTO\_PKI: http connection opened CRYPTO\_PKI: Sending HTTP message CRYPTO\_PKI: Reply HTTP header: HTTP/1.0 User-Agent: Mozilla/4.0 (compatible; MSIE 5.0; Cisco PKI) Host: 172.16.80.8 CRYPTO\_PKI: unlocked trustpoint AP-LSC, refcount is 0 CRYPTO\_PKI: locked trustpoint AP-LSC, refcount is 1 CRYPTO\_PKI: Header length received: 192 CRYPTO\_PKI: parse content-length header. return code: (0) and content-length : (3638) CRYPTO PKI: Complete data arrived CRYPTO PKI: unlocked trustpoint AP-LSC, refcount is 0 CRYPTO\_PKI: Reply HTTP header: HTTP/1.1 200 OK Content-Type: application/x-x509-ca-ra-cert Server: Microsoft-IIS/8.5 X-Powered-By: ASP.NET Date: Tue, 19 May 2020 21:47:34 GMT Connection: close Content-Length: 3638 Content-Type indicates we have received CA and RA certificates. CRYPTO\_PKI\_SCEP: Client received CA and RA certificate

#### :WLC 9800 زاهج ليجست

request CRYPTO\_PKI: Sending CA Certificate Request: GET

crypto\_pki\_get\_cert\_record\_by\_cert() CRYPTO\_PKI: crypto\_pki\_authenticate\_tp\_cert() CRYPTO\_PKI:

CRYPTO\_PKI:crypto\_process\_ca\_ra\_cert(trustpoint=AP-LSC) The PKCS #7 message contains 3 certificates. CRYPTO\_PKI:crypto\_pkcs7\_extract\_ca\_cert found cert CRYPTO\_PKI: Bypassing SCEP

trustpoint AP-LSC authentication status = 0 Trustpoint CA certificate accepted.

CRYPTO\_PKI: using private key AP-LSC for enrollment CRYPTO\_PKI\_SCEP: Client sending GetCACert

/certsrv/mscep/mscep.dll/pkiclient.exe?operation=GetCACert&message=AP-LSC HTTP/1.0 User-Agent: Mozilla/4.0 (compatible; MSIE 5.0; Cisco PKI) Host: 172.16.80.8 CRYPTO\_PKI: locked trustpoint AP-LSC, refcount is 1 CRYPTO\_PKI: http connection opened CRYPTO\_PKI: Sending HTTP message CRYPTO\_PKI: Reply HTTP header: HTTP/1.0 User-Agent: Mozilla/4.0 (compatible; MSIE 5.0; Cisco PKI) Host: 172.16.80.8 CRYPTO\_PKI: unlocked trustpoint AP-LSC, refcount is 0 CRYPTO\_PKI: locked trustpoint AP-LSC, refcount is 1 CRYPTO\_PKI: Header length received: 192 CRYPTO\_PKI: parse content-length header. return code: (0) and content-length : (3638) CRYPTO\_PKI: Complete data arrived CRYPTO\_PKI: unlocked trustpoint AP-LSC, refcount is 0 CRYPTO\_PKI: Reply HTTP header: HTTP/1.1 200 OK Content-Type: application/x-x509-ca-ra-cert Server: Microsoft-IIS/8.5 X-Powered-By: ASP.NET Date: Tue, 19 May 2020 21:48:33 GMT Connection: close Content-Length: 3638 Content-Type indicates we have received CA and RA certificates. CRYPTO\_PKI\_SCEP: Client received CA and

capabilities request 0 CRYPTO\_PKI: transaction CRYPTO\_REQ\_CA\_CERT completed CRYPTO\_PKI: CA certificate received. CRYPTO\_PKI: CA certificate received. CRYPTO\_PKI:

RA certificate CRYPTO\_PKI:crypto\_process\_ca\_ra\_cert(trustpoint=AP-LSC) The PKCS #7 message contains 3 certificates. CRYPTO\_PKI:crypto\_pkcs7\_insert\_ra\_certs found RA certs CRYPTO\_PKI:crypto\_pkcs7\_insert\_ra\_certs found RA certs CRYPTO\_PKI\_SCEP: Client Sending GetCACaps request with msg = GET /certsrv/mscep/mscep.dll/pkiclient.exe?operation=GetCACaps&message=AP-LSC HTTP/1.0 User-Agent: Mozilla/4.0 (compatible; MSIE 5.0; Cisco PKI) Host: 172.16.80.8 CRYPTO\_PKI: locked trustpoint AP-LSC, refcount is 1 CRYPTO\_PKI: http connection opened CRYPTO\_PKI: Sending HTTP message CRYPTO\_PKI: Reply HTTP header: HTTP/1.0 User-Agent: Mozilla/4.0 (compatible; MSIE 5.0; Cisco PKI) Host: 172.16.80.8 CRYPTO\_PKI: unlocked trustpoint AP-LSC, refcount is 0 CRYPTO\_PKI: locked trustpoint AP-LSC, refcount is 1 CRYPTO\_PKI: Header length received: 171 CRYPTO\_PKI: parse content-length header. return code: (0) and content-length : (34) CRYPTO\_PKI: Complete data arrived CRYPTO\_PKI: unlocked trustpoint AP-LSC, refcount is 0 CRYPTO\_PKI: Reply HTTP header: HTTP/1.1 200 OK Content-Type: text/plain Server: Microsoft-IIS/8.5 X-Powered-By: ASP.NET Date: Tue, 19 May 2020 21:48:33 GMT Connection: close Content-Length: 34 CRYPTO\_PKI: HTTP header content length is 34 bytes CRYPTO\_PKI\_SCEP: Server returned capabilities: 92 CA\_CAP\_RENEWAL CA\_CAP\_S alz\_9800(config)#HA\_1 CA\_CAP\_SHA\_256 CA\_CAP\_SHA\_512 CRYPTO\_PKI: transaction CRYPTO\_REQ\_CERT completed CRYPTO\_PKI: status: %PKI-6-CSR\_FINGERPRINT: CSR Fingerprint MD5 : 9BFBA438303487562E888087168F05D4 CSR Fingerprint SHA1: 58DC7DB84C632A7307631A97A6ABCF65A3DEFEEF CRYPTO\_PKI: Certificate Request Fingerprint MD5: 9BFBA438 30348756 2E888087 168F05D4 CRYPTO\_PKI: Certificate Request Fingerprint SHA1: 58DC7DB8 4C632A73 07631A97 A6ABCF65 A3DEFEEF PKI:PKCS7 to issuer cn=CHUU-WIN12-CA,dc=chuu-domain,dc=local serial 18 00 00 00 38 DB 68 64 C0 52 C0 0F 0E 00 00 00 00 00 38 CRYPTO\_PKI: Deleting cached key having key id 65 CRYPTO\_PKI: Attempting to insert the peer's public key into cache CRYPTO\_PKI:Peer's public inserted successfully with key id 66 CRYPTO\_PKI: Expiring peer's cached key with key id 66 PKI: Trustpoint AP-LSC has no router cert PKI: Signing pkcs7 with AP-LSC trustpoint temp self-signed cert CRYPTO\_PKI\_SCEP: Client sending PKCSReq CRYPTO\_PKI: locked trustpoint AP-LSC, refcount is 1 CRYPTO\_PKI: http connection opened CRYPTO\_PKI: Sending HTTP message CRYPTO PKI: Reply HTTP header: HTTP/1.0 Host: 172.16.80.8 CRYPTO PKI: unlocked trustpoint AP-LSC, refcount is 0 CRYPTO\_PKI: locked trustpoint AP-LSC, refcount is 1 CRYPTO\_PKI: locked trustpoint AP-LSC, refcount is 2 CRYPTO\_PKI: Header length received: 188 CRYPTO\_PKI: parse content-length header. return code: (0) and content-length : (2807) CRYPTO\_PKI: Complete data arrived CRYPTO\_PKI: unlocked trustpoint AP-LSC, refcount is 1 CRYPTO\_PKI: received msg of 2995 bytes CRYPTO\_PKI: Reply HTTP header: HTTP/1.1 200 OK Content-Type: application/x-pkimessage Server: Microsoft-IIS/8.5 X-Powered-By: ASP.NET Date: Tue, 19 May 2020 21:48:33 GMT Connection: close Content-Length: 2807 CRYPTO\_PKI: Prepare global revocation service providers CRYPTO\_PKI: Deleting cached key having key id 66 CRYPTO\_PKI: Attempting to insert the peer's public key into cache CRYPTO\_PKI:Peer's public inserted successfully with key id 67 CRYPTO\_PKI: Expiring peer's cached key with key id 67 CRYPTO PKI: Remove global revocation service providers The PKCS #7 message has 1 verified signers. signing cert: issuer cn=CHUU-WIN12-CA,dc=chuudomain,dc=local serial 1800037A239DF5180C0672C0000037 Signed Attributes: CRYPTO\_PKI\_SCEP: Client received CertRep - GRANTED (AF58BA9313638026C5DC151AF474723F) CRYPTO\_PKI: status = 100: certificate is granted The PKCS #7 message contains 1 certs and 0 crls. Newly-issued Router Cert: issuer=cn=CHUU-WIN12-CA,dc=chuu-domain,dc=local serial=1800043245DC93E1D943CA70000043 start date: 21:38:34 Central May 19 2020 end date: 21:38:34 Central May 19 2022 Router date: 21:48:35 Central May 19 2020 %PKI-6-CERT\_INSTALL: An ID certificate has been installed under Trustpoint : AP-LSC Issuer-name : cn=CHUU-WIN12-CA,dc=chuu-domain,dc=local Subject-name : cn=9800-L.chuu-domain.local/emailAddress=jesuherr@cisco.com,o=Wireless TAC,l=Juarez,st=CDMX,c=MX,hostname=alz\_9800.alzavala.local Serial-number: 1800000043245DC93E1D943CA7000000000043 End-date : 2022-05-19T21:38:34Z Received router cert from CA CRYPTO\_PKI: Not adding alz\_9800.alzavala.local to subject-alt-name field because : Character allowed in the domain name. Calling pkiSendCertInstallTrap to send alert CRYPTO\_PKI: All enrollment requests completed for trustpoint AP-LSC

ةدع جارخإلI اذه راركت متي ،مكحتلI ةدحو بناج نم لوصولI ةطقن ليجست ءاطخأ حيحصت جارخإ ةيكلساللI ةيلحملI ةكبشلI يف مكحتلI رصنع ىلإ مامضنالI متي لوصو ةطقَنَ لكل تَارَمَ 9800: زارط (WLC(

#### [...]

CRYPTO\_PKI: (A6964) Session started - identity selected (AP-LSC) CRYPTO\_PKI: Doing re-auth to fetch RA certificate. CRYPTO\_PKI\_SCEP: Client sending GetCACert request CRYPTO\_PKI: Sending CA Certificate Request: GET /certsrv/mscep/mscep.dll/pkiclient.exe?operation=GetCACert&message=AP-LSC HTTP/1.0 User-Agent: Mozilla/4.0 (compatible; MSIE 5.0; Cisco PKI) Host: 172.16.80.8 CRYPTO\_PKI: locked trustpoint AP-LSC, refcount is 2 CRYPTO\_PKI: http connection opened CRYPTO\_PKI: Sending HTTP message CRYPTO\_PKI: Reply HTTP header: HTTP/1.0 User-Agent: Mozilla/4.0

(compatible; MSIE 5.0; Cisco PKI) Host: 172.16.80.8 CRYPTO\_PKI: unlocked trustpoint AP-LSC, refcount is 1 CRYPTO\_PKI: locked trustpoint AP-LSC, refcount is 2 CRYPTO\_PKI: Header length received: 192 CRYPTO\_PKI: parse content-length header. return code: (0) and content-length : (3638) CRYPTO\_PKI: Complete data arrived CRYPTO\_PKI: unlocked trustpoint AP-LSC, refcount is 1 CRYPTO\_PKI: Reply HTTP header: HTTP/1.1 200 OK Content-Type: application/x-x509-ca-ra-cert Server: Microsoft-IIS/8.5 X-Powered-By: ASP.NET Date: Tue, 19 May 2020 21:51:03 GMT Connection: close Content-Length: 3638 Content-Type indicates we have received CA and RA certificates. CRYPTO PKI SCEP: Client received CA and RA certificate CRYPTO\_PKI:crypto\_process\_ca\_ra\_cert(trustpoint=AP-LSC) The PKCS #7 message contains 3 certificates. CRYPTO\_PKI:crypto\_pkcs7\_insert\_ra\_certs found RA certs CRYPTO\_PKI:crypto\_pkcs7\_insert\_ra\_certs found RA certs CRYPTO\_PKI: Capabilites already obtained CA\_CAP\_RENEWAL CA\_CAP\_SHA\_1 CA\_CAP\_SHA\_256 CA\_CAP\_SHA\_512 PKCS10 request is compulsory CRYPTO\_PKI: byte 2 in key usage in PKCS#10 is 0x5 May 19 21: alz\_9800(config)#51:04.985: CRYPTO\_PKI: all usage CRYPTO\_PKI: key\_usage is 4 CRYPTO\_PKI: creating trustpoint clone Proxy-AP-LSC8 CRYPTO\_PKI: Creating proxy trustpoint Proxy-AP-LSC8 CRYPTO\_PKI: Proxy enrollment request trans id = 7CBB299A2D9BC77DBB1A8716E6474C0C CRYPTO\_PKI: Proxy forwading an enrollment request CRYPTO\_PKI: using private key AP-LSC for enrollment CRYPTO\_PKI: Proxy send CA enrollment request with trans id: 7CBB299A2D9BC77DBB1A8716E6474C0C CRYPTO\_PKI: No need to re-auth as we have RA in place CRYPTO\_PKI: Capabilites already obtained CA\_CAP\_RENEWAL CA\_CAP\_SHA\_1 CA\_CAP\_SHA\_256 CA\_CAP\_SHA\_512 CRYPTO\_PKI: transaction CRYPTO\_REQ\_CERT completed CRYPTO\_PKI: status: PKI:PKCS7 to issuer cn=CHUU-WIN12-CA,dc=chuu-domain,dc=local serial 18 00 00 00 38 DB 68 64 C0 52 C0 0F 0E 00 00 00 00 00 38 CRYPTO\_PKI: Deleting cached key having key id 67 CRYPTO\_PKI: Attempting to insert the peer's public key into cache CRYPTO\_PKI:Peer's public inserted successfully with key id 68 CRYPTO\_PKI: Expiring peer's cached key with key id 68 PKI: Trustpoint Proxy-AP-LSC8 has no router cert and loaded PKI: Signing pkcs7 with Proxy-AP-LSC8 trustpoint temp self-signed cert CRYPTO\_PKI\_SCEP: Client sending PKCSReq CRYPTO\_PKI: locked trustpoint Proxy-AP-LSC8, refcount is 2 CRYPTO\_PKI: http connection opened CRYPTO\_PKI: Sending HTTP message CRYPTO\_PKI: Reply HTTP header: HTTP/1.0 Host: 172.16.80.8 CRYPTO\_PKI: unlocked trustpoint Proxy-AP-LSC8, refcount is 1 CRYPTO\_PKI: locked trustpoint Proxy-AP-LSC8, refcount is 2 CRYPTO\_PKI: locked trustpoint Proxy-AP-LSC8, refcount is 3 CRYPTO\_PKI: Header length received: 188 CRYPTO\_PKI: parse content-length header. return code: (0) and content-length : (2727) CRYPTO\_PKI: Complete data arrived CRYPTO\_PKI: unlocked trustpoint Proxy-AP-LSC8, refcount is 2 CRYPTO\_PKI: received msg of 2915 bytes CRYPTO\_PKI: Reply HTTP header: HTTP/1.1 200 OK Content-Type: application/x-pki-message Server: Microsoft-IIS/8.5 X-Powered-By: ASP.NET Date: Tue, 19 May 2020 21:51:03 GMT Connection: close Content-Length: 2727 CRYPTO\_PKI: Prepare global revocation service providers CRYPTO\_PKI: Deleting cached key having key id 68 CRYPTO\_PKI: Attempting to insert the peer's public key into cache CRYPTO\_PKI:Peer's public inserted successfully with key id 69 CRYPTO\_PKI: Expiring peer's cached key with key id 69 CRYPTO\_PKI: Remove global revocation service providers The PKCS #7 message has 1 alz\_9800(config)# verified signers. signing cert: issuer cn=CHUU-WIN12-CA,dc=chuudomain,dc=local serial 1800037A239DF5180C0672C0000037 Signed Attributes: CRYPTO\_PKI\_SCEP: Client received CertRep - GRANTED (7CBB299A2D9BC77DBB1A8716E6474C0C) CRYPTO\_PKI: status = 100: certificate is granted The PKCS #7 message contains 1 certs and 0 crls. Received router cert from CA CRYPTO\_PKI: Enrollment poroxy callback status: CERT\_REQ\_GRANTED CRYPTO\_PKI: Proxy received router cert from CA CRYPTO\_PKI: Rcvd request to end PKI session A6964. CRYPTO\_PKI: PKI session A6964 has ended. Freeing all resources. CRYPTO\_PKI: unlocked trustpoint AP-LSC, refcount is 0 CRYPTO\_PKI: Cleaning RA certificate for TP : AP-LSC CRYPTO\_PKI: All enrollment requests completed for trustpoint Proxy-AP-LSC8. CRYPTO\_PKI: All enrollment requests completed for trustpoint Proxy-AP-LSC8. CRYPTO PKI: unlocked trustpoint Proxy-AP-LSC8, refcount is 1 CRYPTO\_PKI: All enrollment requests completed for trustpoint Proxy-AP-LSC8. CRYPTO\_CS: removing trustpoint clone Proxy-AP-LSC8

:لوصولا ةطقن بناج نم لوصولا ةطقن ليجست ءاطخأ حيحصت جارخإ

[DEC] CAPWAP\_CONFIGURATION\_UPDATE\_REQUEST(7) seq 40 len 407 ..Vendor Type: SPAM\_VENDOR\_ID\_PAYLOAD(104) vendId 409600 ...Vendor SubType: CERTIFICATE\_PARAMETER\_PAYLOAD(63) vendId 409600 LSC set retry number from WLC: 1

Generating a RSA private key

...

.............................. writing new private key to '/tmp/lsc/priv\_key'

-----

[ENC] CAPWAP\_WTP\_EVENT\_REQUEST(9) ...Vendor SubType: LSC\_CERTIFICATE\_PAYLOAD(64) Len 1135 Total 1135 [ENC] CAPWAP\_CONFIGURATION\_UPDATE\_RESPONSE(8) .Msg Elem Type: CAPWAP\_MSGELE\_RESULT\_CODE(33) Len 8 Total 8 [DEC] CAPWAP\_CONFIGURATION\_UPDATE\_REQUEST(7) seq 41 len 20 ..Vendor Type: SPAM\_VENDOR\_ID\_PAYLOAD(104) vendId 409600 ...Vendor SubType: LSC\_CERTIFICATE\_PAYLOAD(64) vendId 409600 LSC\_CERT\_ENROLL\_PENDING from WLC

[ENC] CAPWAP\_CONFIGURATION\_UPDATE\_RESPONSE(8) .Msg Elem Type: CAPWAP\_MSGELE\_RESULT\_CODE(33) Len 8 Total 8 Received Capwap watchdog update msg. [DEC] CAPWAP\_CONFIGURATION\_UPDATE\_REQUEST(7) seq 42 len 1277 ..Vendor Type: SPAM\_VENDOR\_ID\_PAYLOAD(104) vendId 409600 ...Vendor SubType: LSC\_CERTIFICATE\_PAYLOAD(64) vendId 409600 LSC\_ENABLE: saving ROOT\_CERT

[ENC] CAPWAP\_CONFIGURATION\_UPDATE\_RESPONSE(8) .Msg Elem Type: CAPWAP\_MSGELE\_RESULT\_CODE(33) Len 8 Total 8 [DEC] CAPWAP\_CONFIGURATION\_UPDATE\_REQUEST(7) seq 43 len 2233 ..Vendor Type: SPAM\_VENDOR\_ID\_PAYLOAD(104) vendId 409600 ...Vendor SubType: LSC\_CERTIFICATE\_PAYLOAD(64) vendId 409600 LSC\_ENABLE: saving DEVICE\_CERT

SC private key written to hardware TAM

root: 2: LSC enabled AP Rebooting: Reset Reason - LSC enabled .SCEP لالخ نم LSC ليجستل نيوكتلا لاثم متتخي اذهو ةمجرتلا هذه لوح

ةيل المادة الله من الناساب دنت ساب دنت مادينين تان تون تان ال ملابات أولان أعيمته من معت $\cup$  معدد عامل من من ميدة تاريما $\cup$ والم ميدين في عيمرية أن على مي امك ققيقا الأفال المعان المعالم في الأقال في الأفاق التي توكير المالم الما Cisco يلخت .فرتحم مجرتم اهمدقي يتلا ةيفارتحالا ةمجرتلا عم لاحلا وه ىل| اًمئاد عوجرلاب يصوُتو تامجرتلl مذه ققد نع امتيلوئسم Systems ارامستناء انالانهاني إنهاني للسابلة طربة متوقيا.